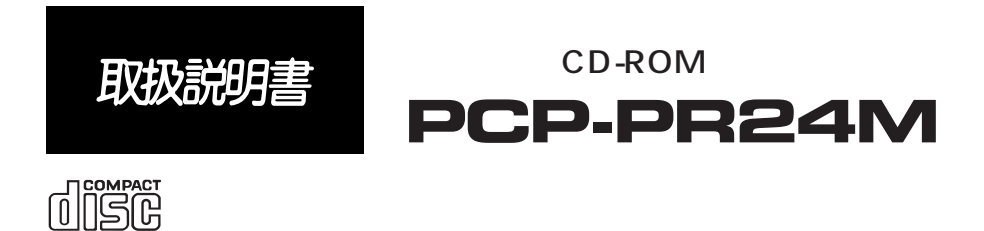

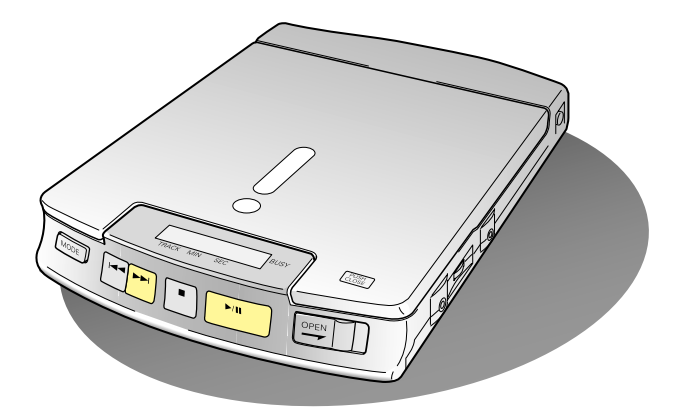

Macintosh Talk **Talk** Photo CD Eastman Kodak

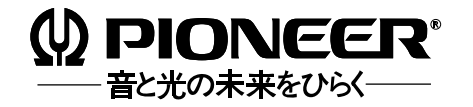

Macintosh Plus

- Talk7 PowerBook (PowerBook SCSI DUO MiniDock )
- ◆ The Macintosh Macintosh Macintosh SCSI  $D$ -sub 25  $\leftrightarrow$  50

DOS/V NEC PC-98

- $\bullet$  3.5
- $\bullet$  PCMCIA II  $SCSI$ SCSI  $\longrightarrow$  () PCMCIA SCSI-2

PC. PCSC-FP

- $SCSI$ SCSI SCSI
- $\bullet$  SCSI  $SCSI$

Talk7 Mac OS  $4\text{MB}$   $1.5\text{MB}$ 

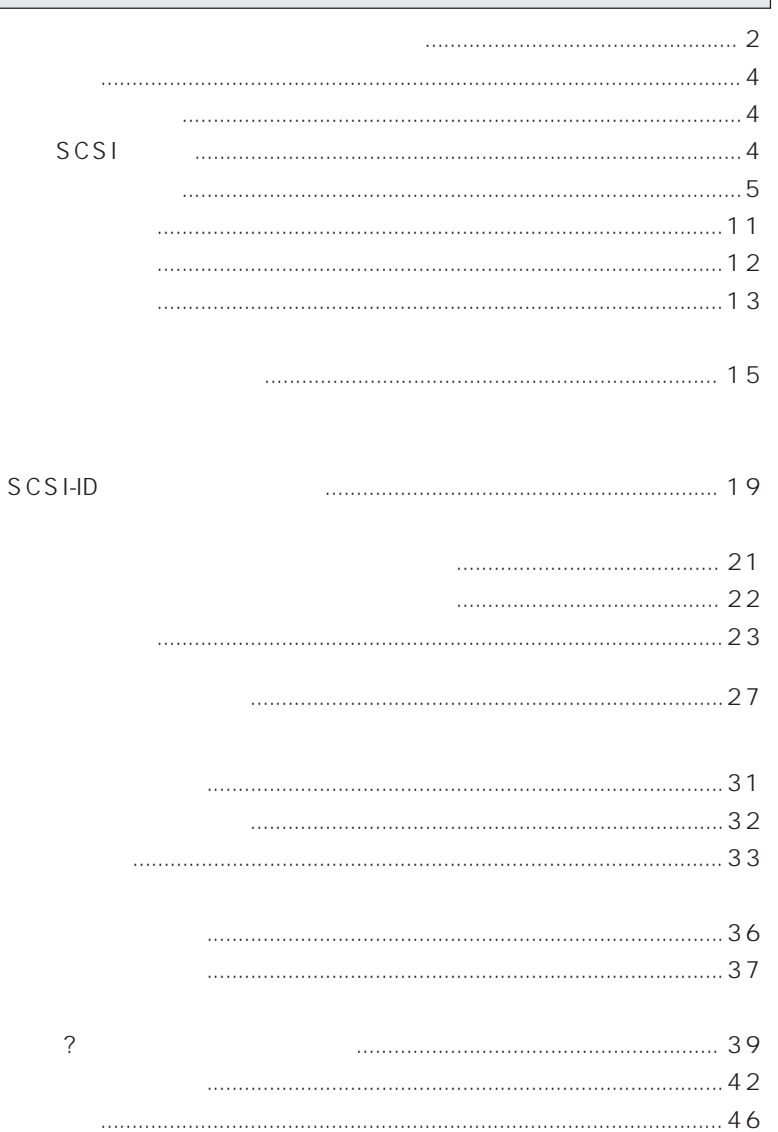

URL http://www.pioneer.co.jp

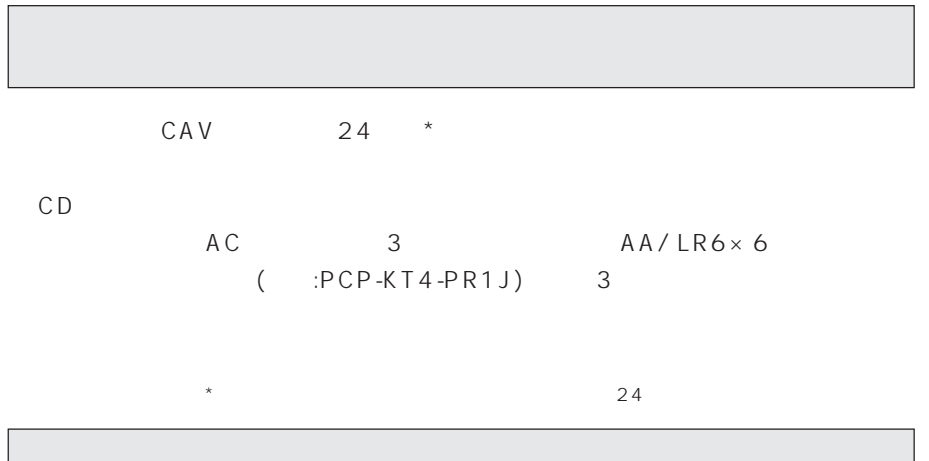

- $\bullet$  PCP-PR
	- PCP-KT4-PR1J

## **SCSI**

- DOS/V<br>● PCMCIA II P( PCMCIA SCSI-2 PC PCSC-FP
- $\bullet$  . The following the following the following the following the following the following the following the following the following the following the following the following the following the following the following the
	- TEL: 076-260-1024 (本社)
	- FAX: 076-260-5454 (本社)
		- URL: http://www.iodata.co.jp

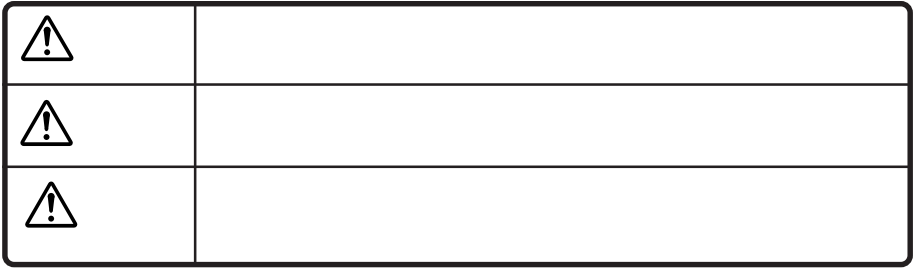

人々の危害や戦権の戦権をしています。

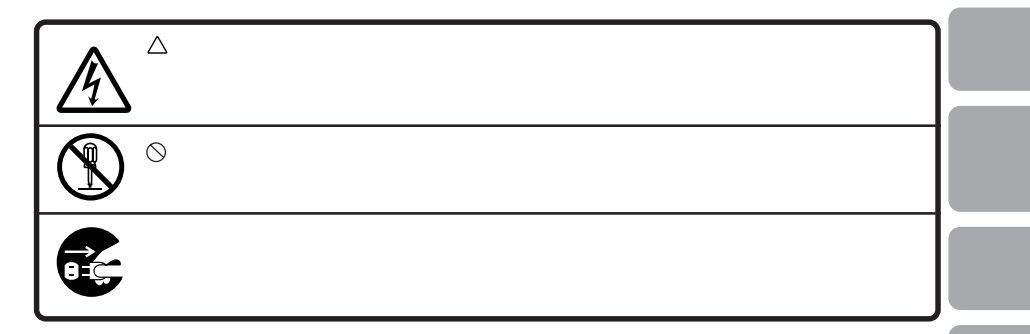

 $\hat{\wedge}$ 

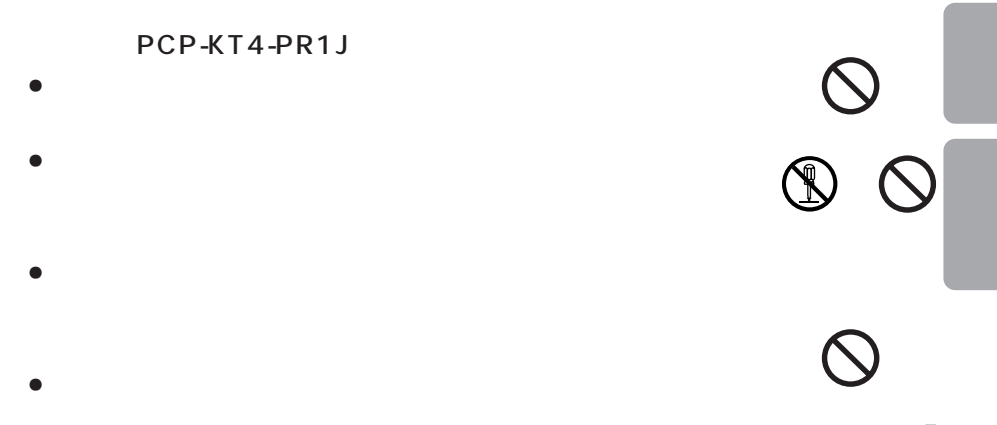

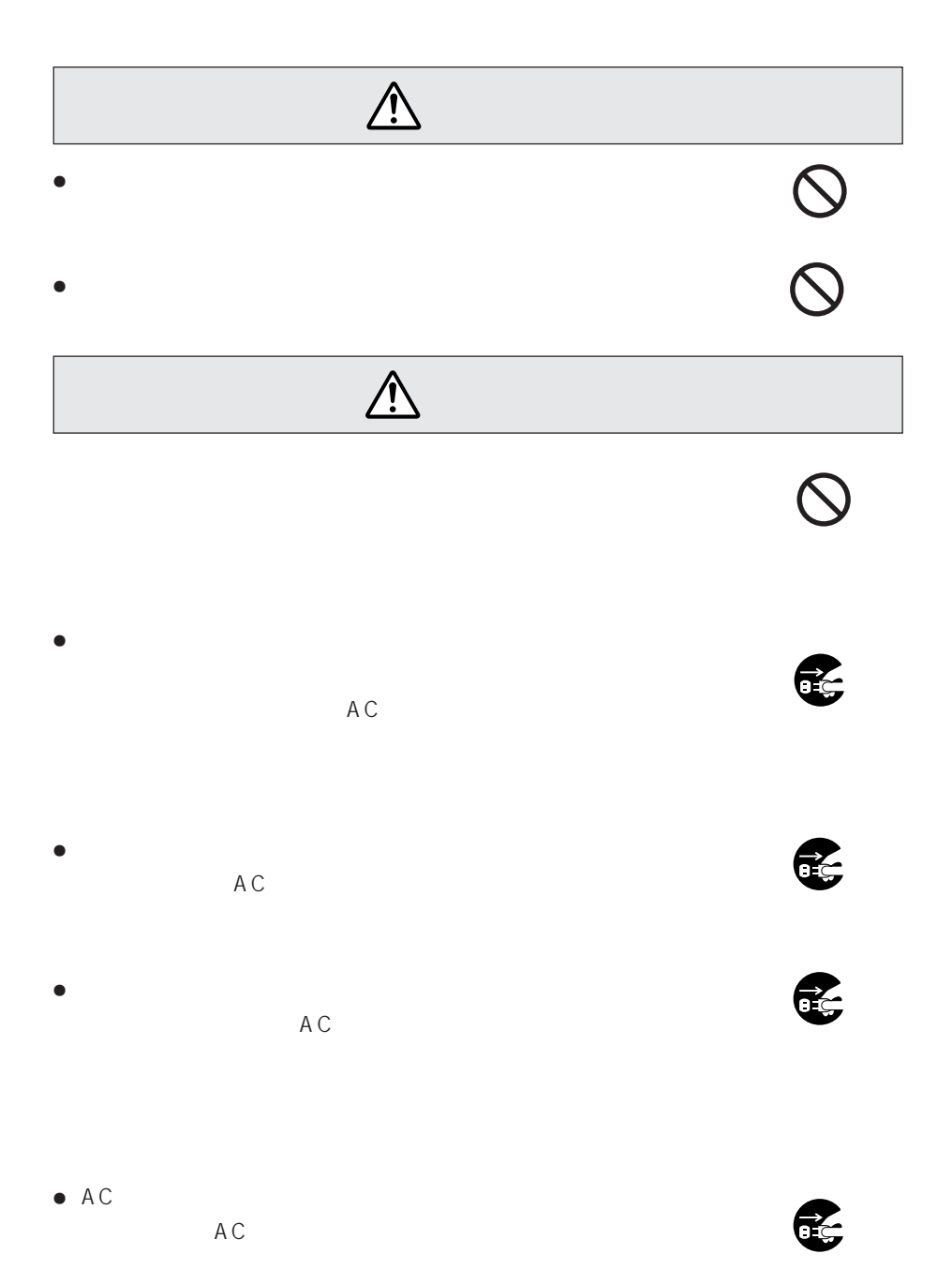

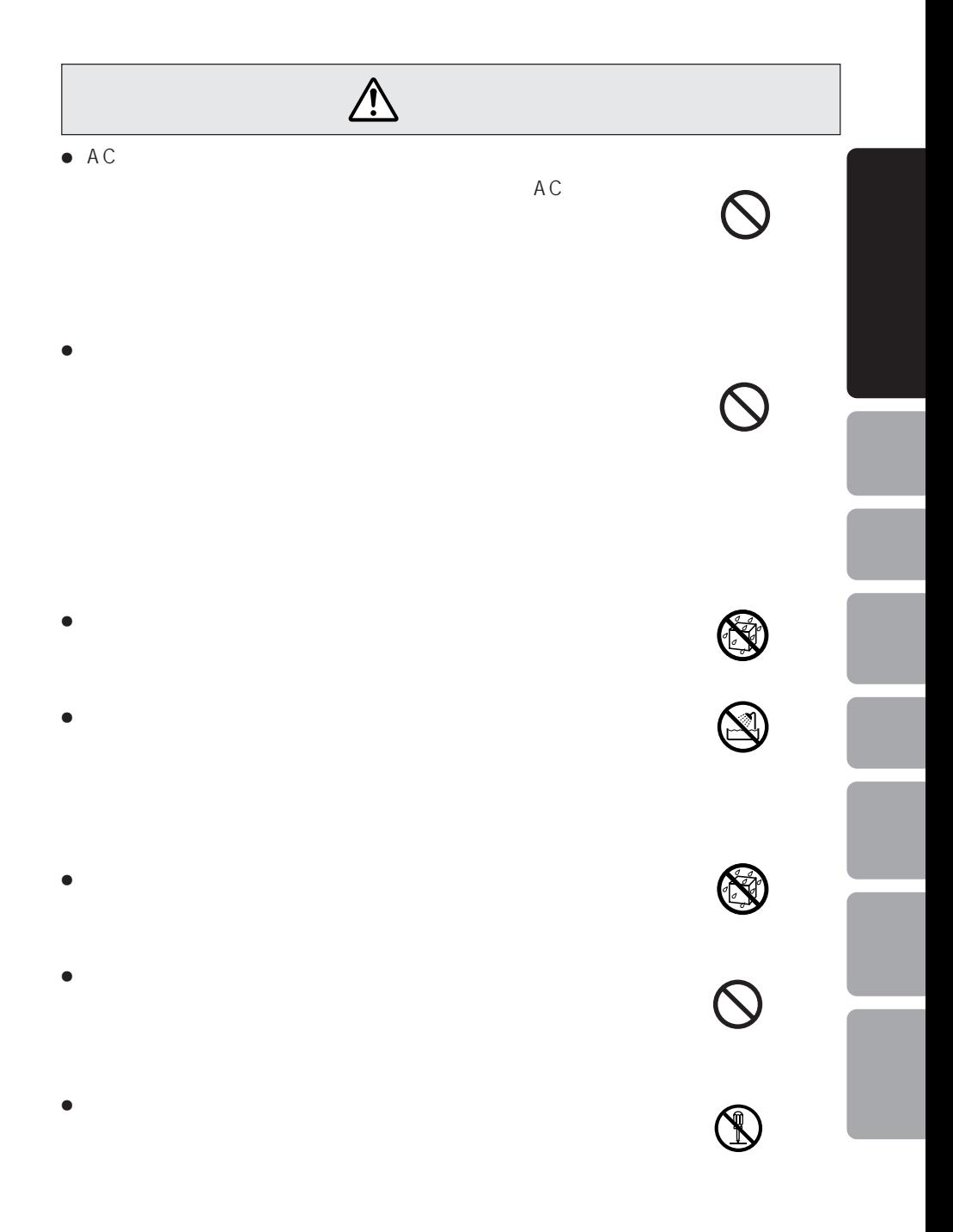

# $\circledast$ AC  $\bullet$ ÷ 本機に付属以外のACアダプタを使用することは絶対にやめて  $\bullet$  AC  $\bullet$  AC $\bullet$

 $\bullet$ 

### PCP-KT4-PR1J

- $\bullet$
- $\bullet$
- $\bullet$
- $\bullet$
- ÷ 乾電池を充電、ショート、分解、半田付けしたり、火中に投入
	-
	- $<$ QRA1074> 8

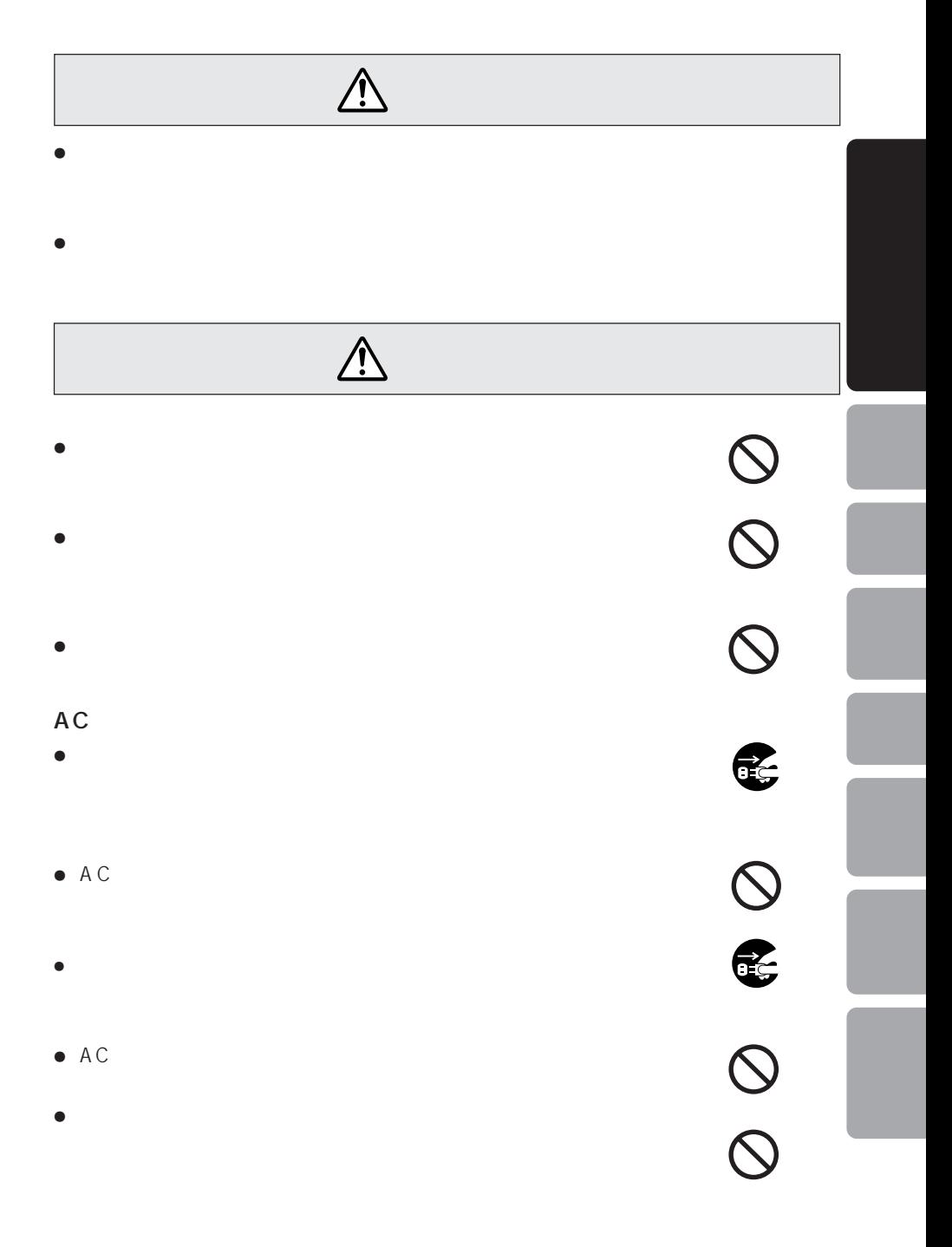

## $\triangle$

### PCP-KT4-PR1J

- $\bullet$
- $\bullet$  $\bullet$
- $\bullet$  5 35
- $\bullet$
- $\bullet$
- ÷ 充電池は、乳幼児の手の届かない所に保管してください。ま
- ÷ 充電方法は、この取扱説明書をよく読んで行ってください。
- $\bullet$
- $\bullet$
- 6 1
- $\bullet$
- $\bullet$
- $\bullet$
- $\bullet$
- $<$ QRA1074 $>$ 10

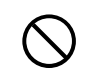

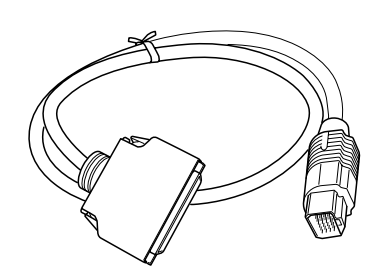

 $\times$  1  $\bullet$  AC  $\times$  1

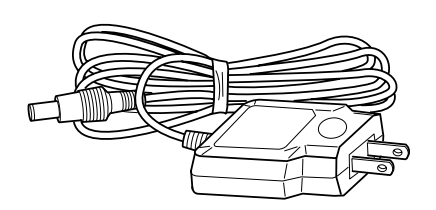

 $\times$  1

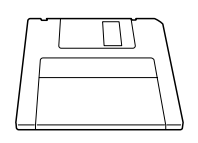

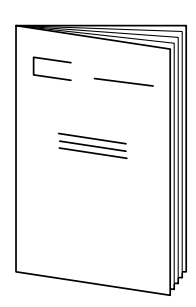

 $\times$  1  $\times$  1

保証書

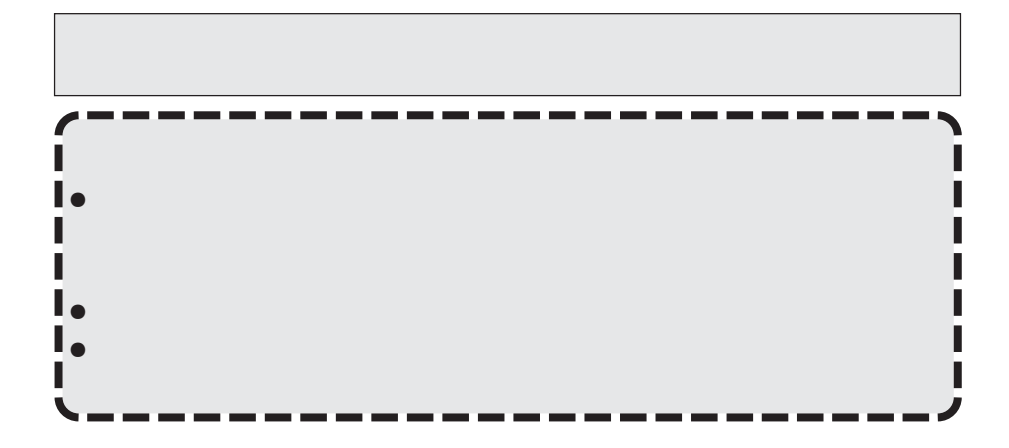

7 安定した場所に置いてください。

7 本機の上に他の機器を載せないでください。

 $\blacksquare$ 7  $\blacksquare$ 7  $\blacksquare$ 

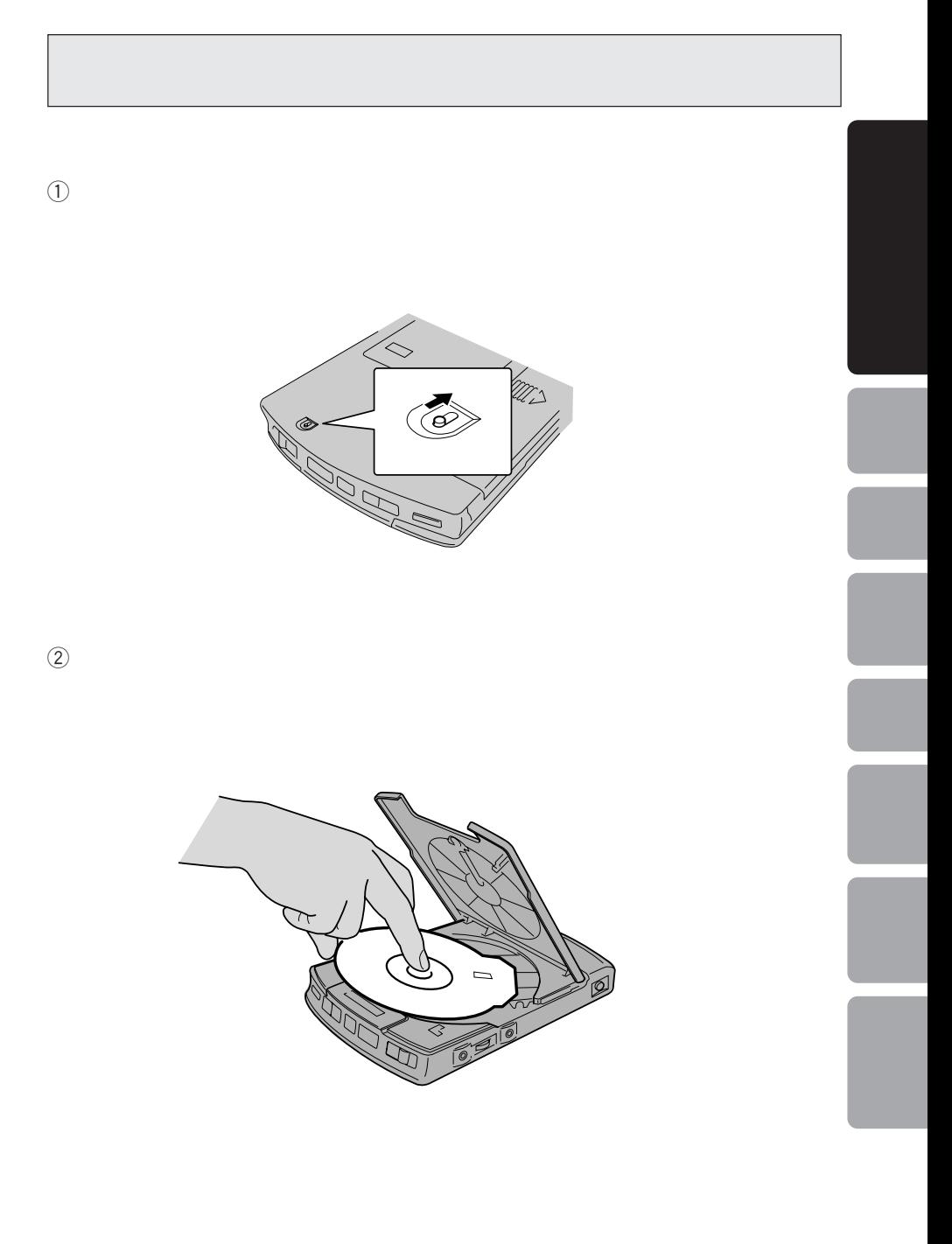

### CD-ROM

CD-ROM 5600

 $PS$ 

16

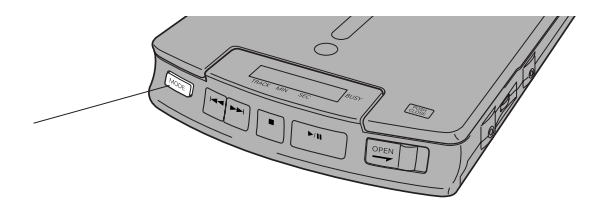

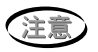

 $PS$ 

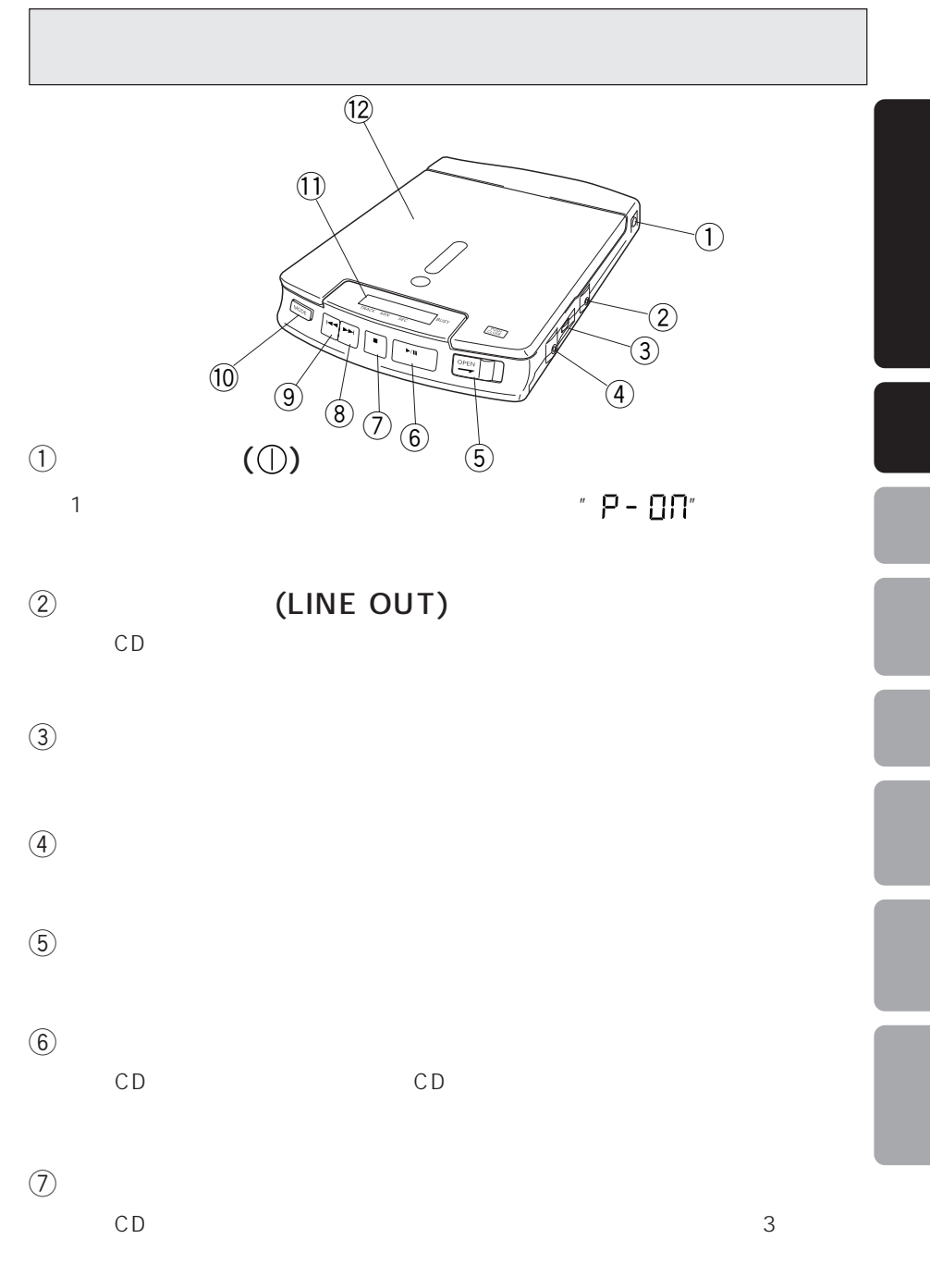

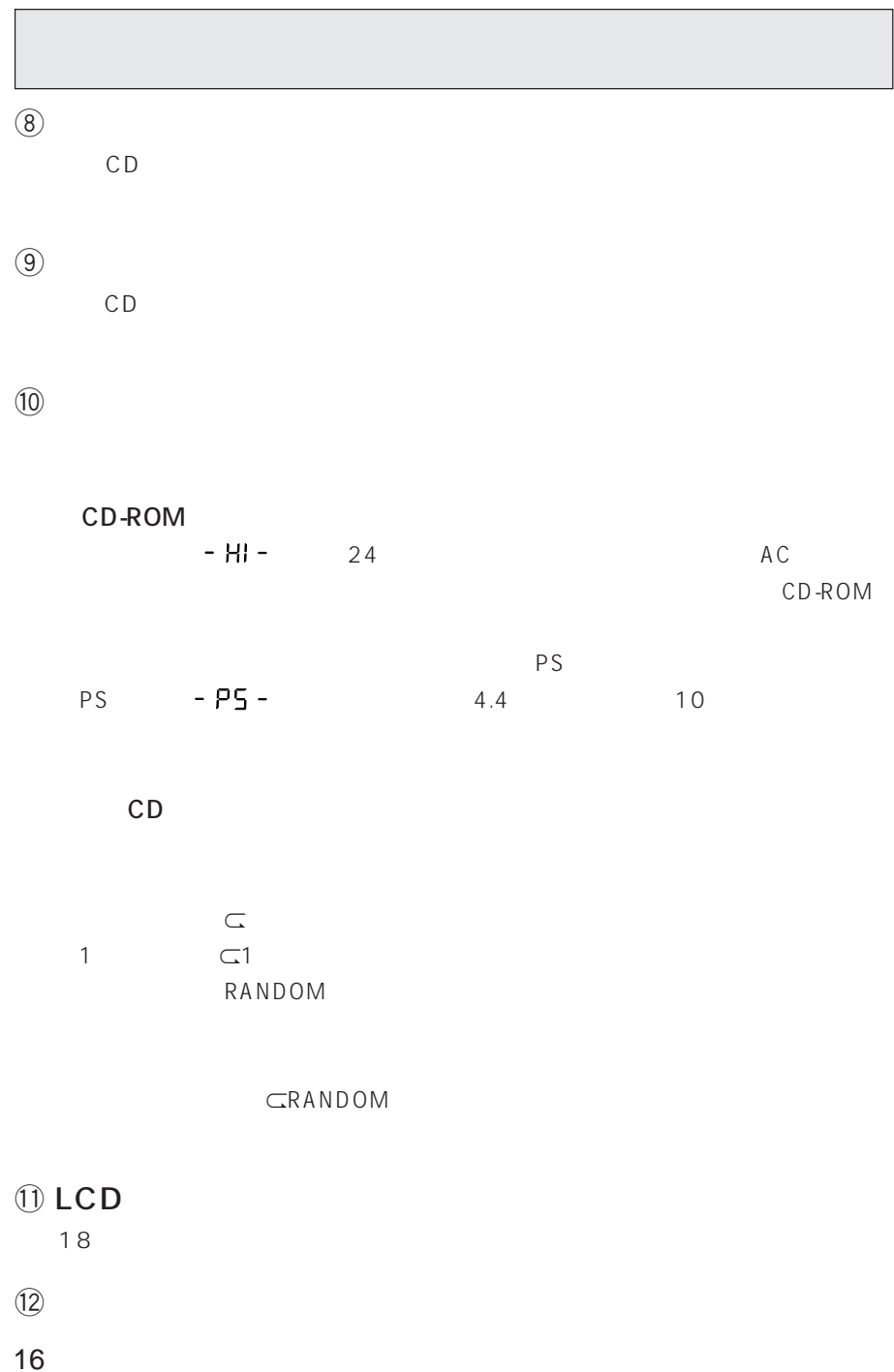

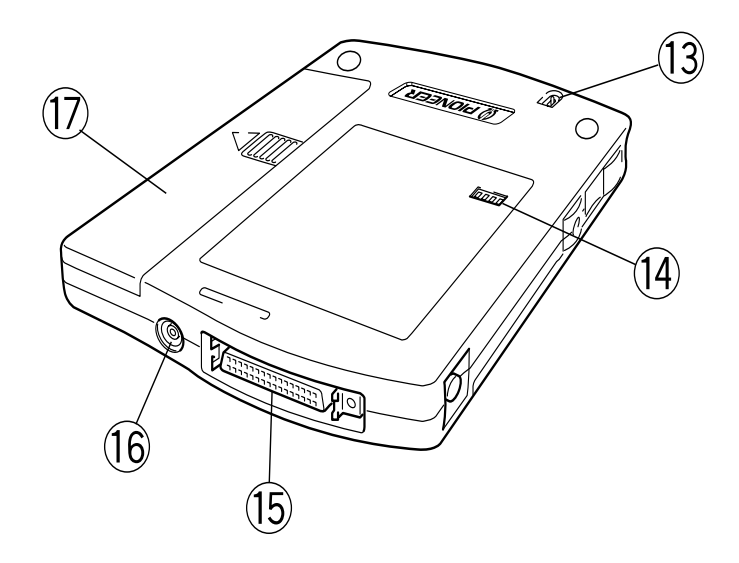

 $\frac{1}{3}$ 

 $13$ 

### 14 SCSI-ID/SCSI

19,20

**15 SCSI** 

### $\circled{16}$

 $\label{eq:1} \textcircled{1}$ 

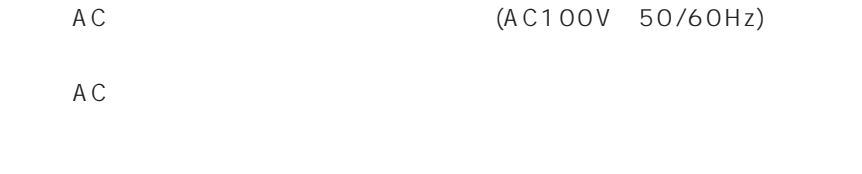

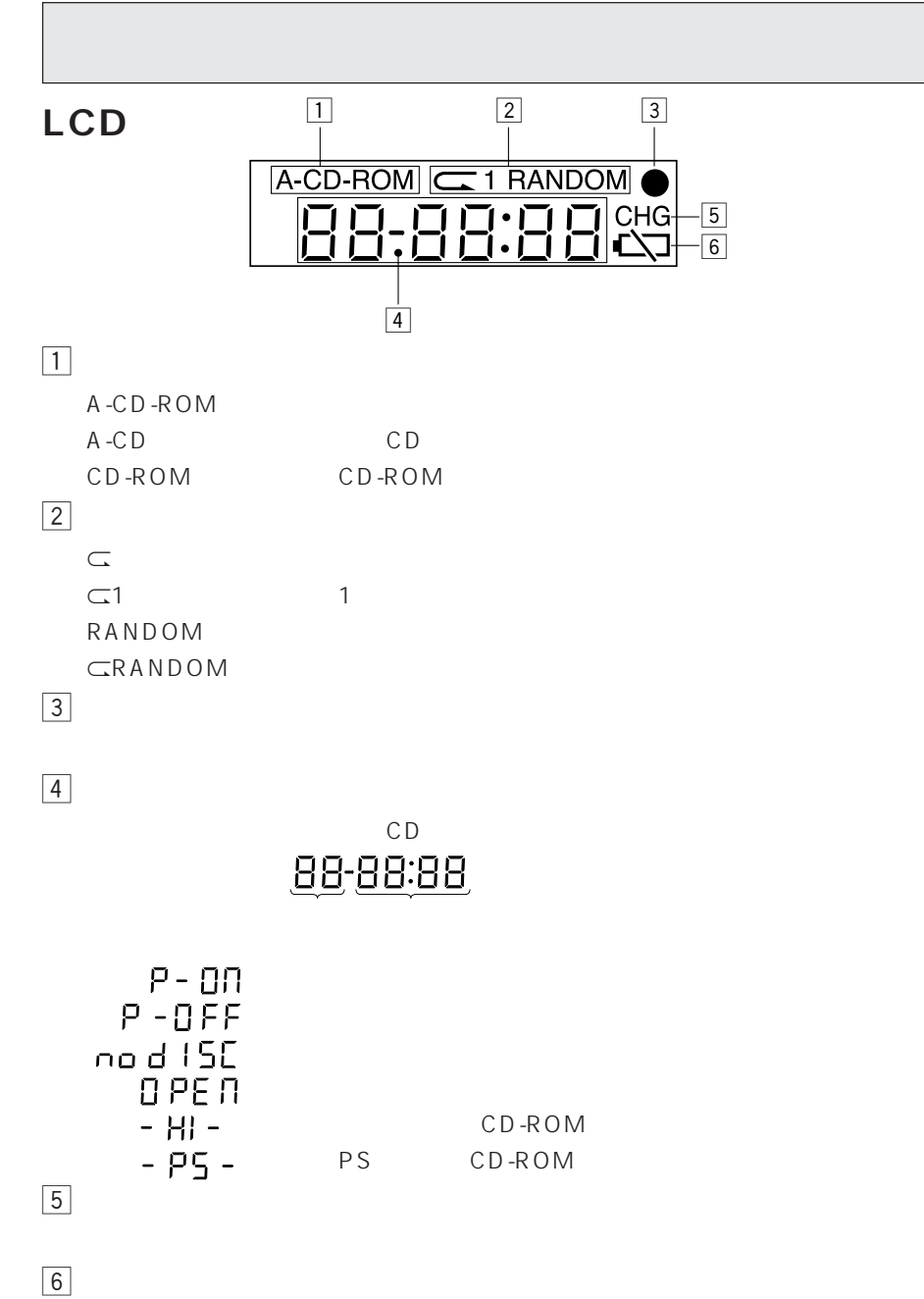

## **SCSI-ID**

### SCSI-ID

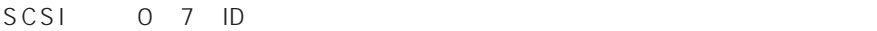

#### 7 設定操作

 $\bullet$  SCSIID

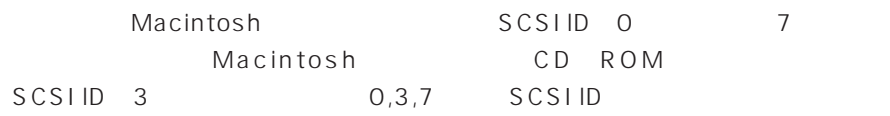

 $\bullet$  SCSIID

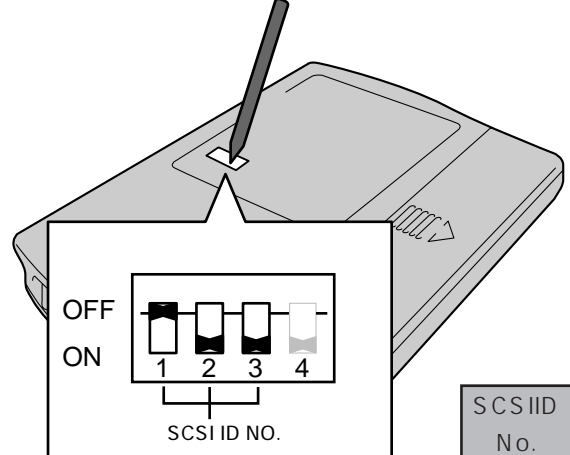

SCSID

SCSI ID No.

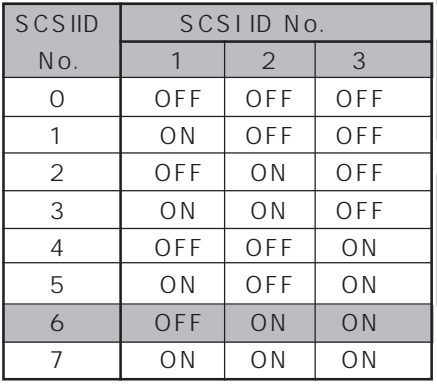

### **SCSI-ID**

### **SCSI**

- SCSI SCSI SCSI SCSI
- SCSI
- $\bullet$  SCSI SCSI  $\bullet$ 
	- $($  ON)
	- UT OFF ON  $\begin{array}{|c|c|c|c|c|}\n\hline\n1 & 2 & 3 & 4\n\end{array}$ 1 ターミネーター�

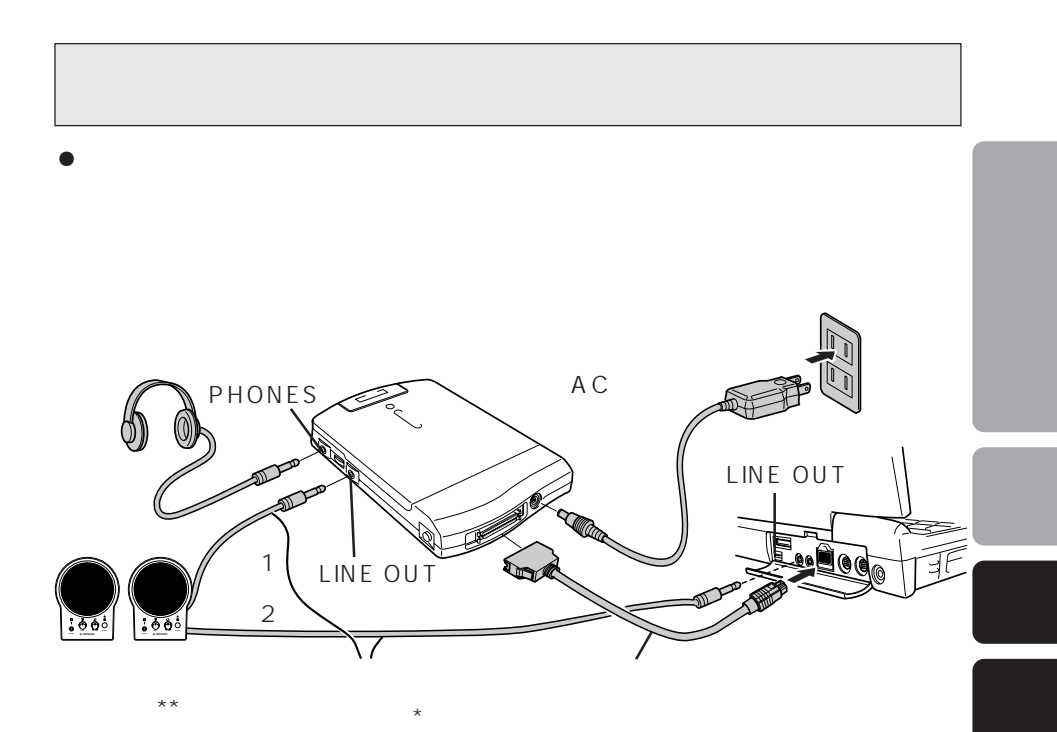

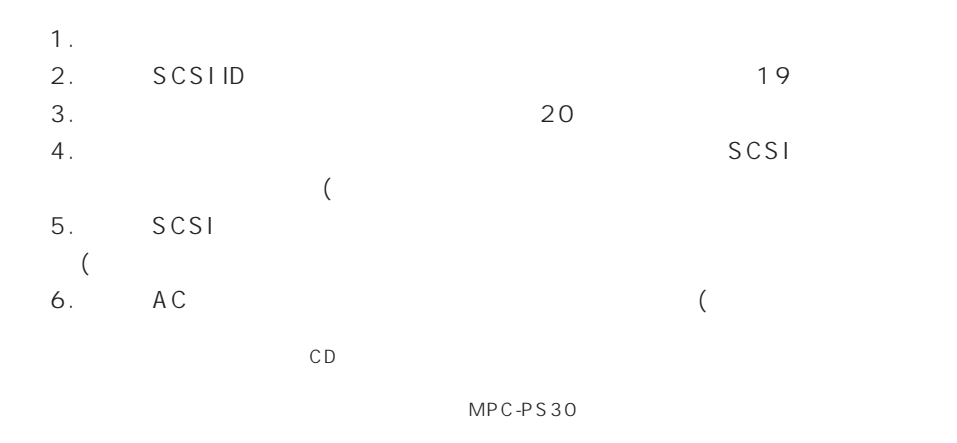

- CD LINE OUT
- $\bullet$  2 CD-ROM  $2$

 $\bullet$ 

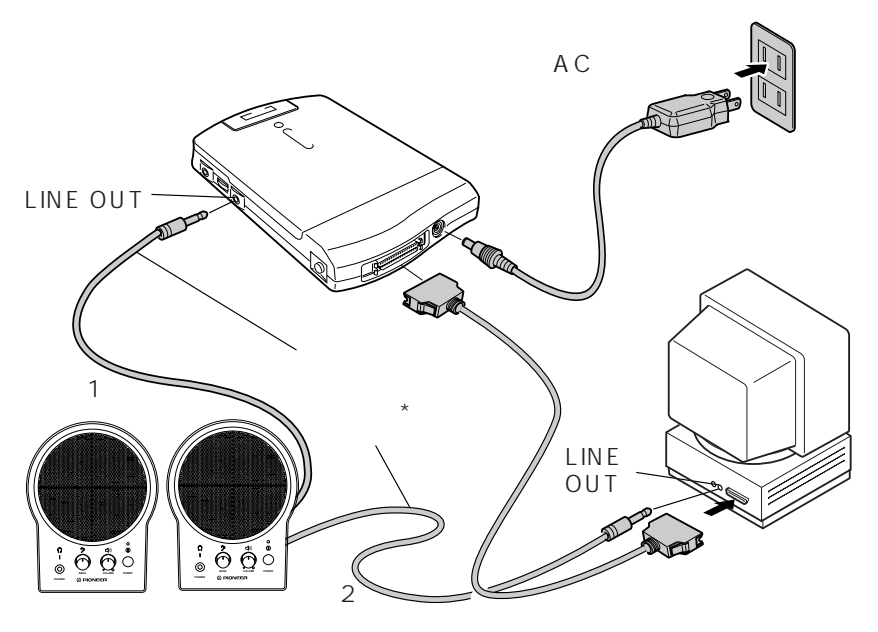

 $**$ 

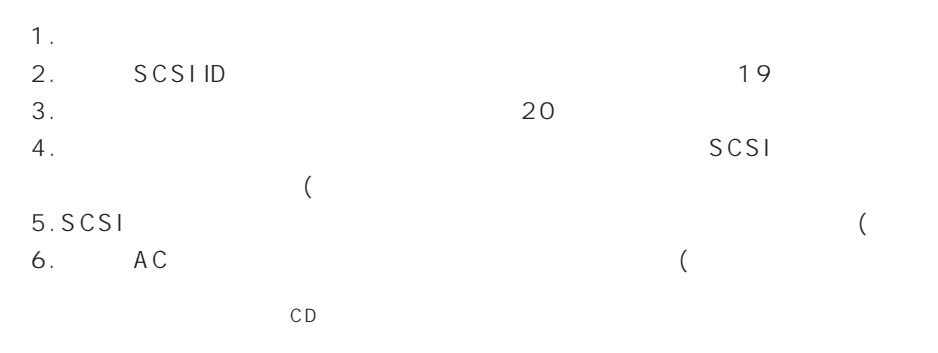

### **家庭用AC電源を使うとき**

A C

### AC

- 1. DC IN 13V AC
	-
- 2. AC
AC
- $3.$
- $4.$

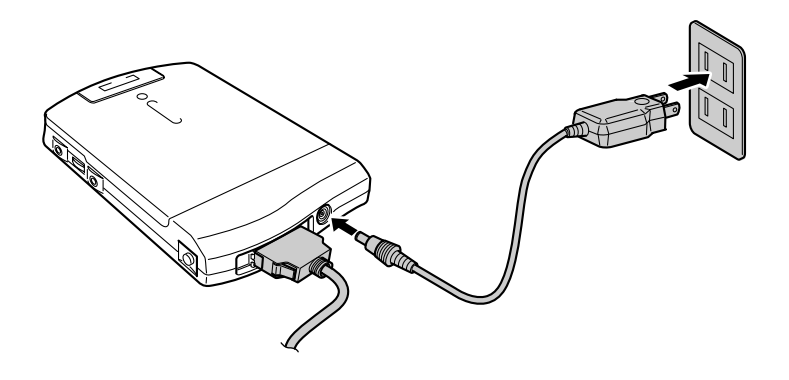

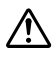

- $\bullet$
- 
- ÷ 長時間使用しない場合には節電のため、 ACアダプタを本機側、コンセント側両方
	-

 $\bullet$ 

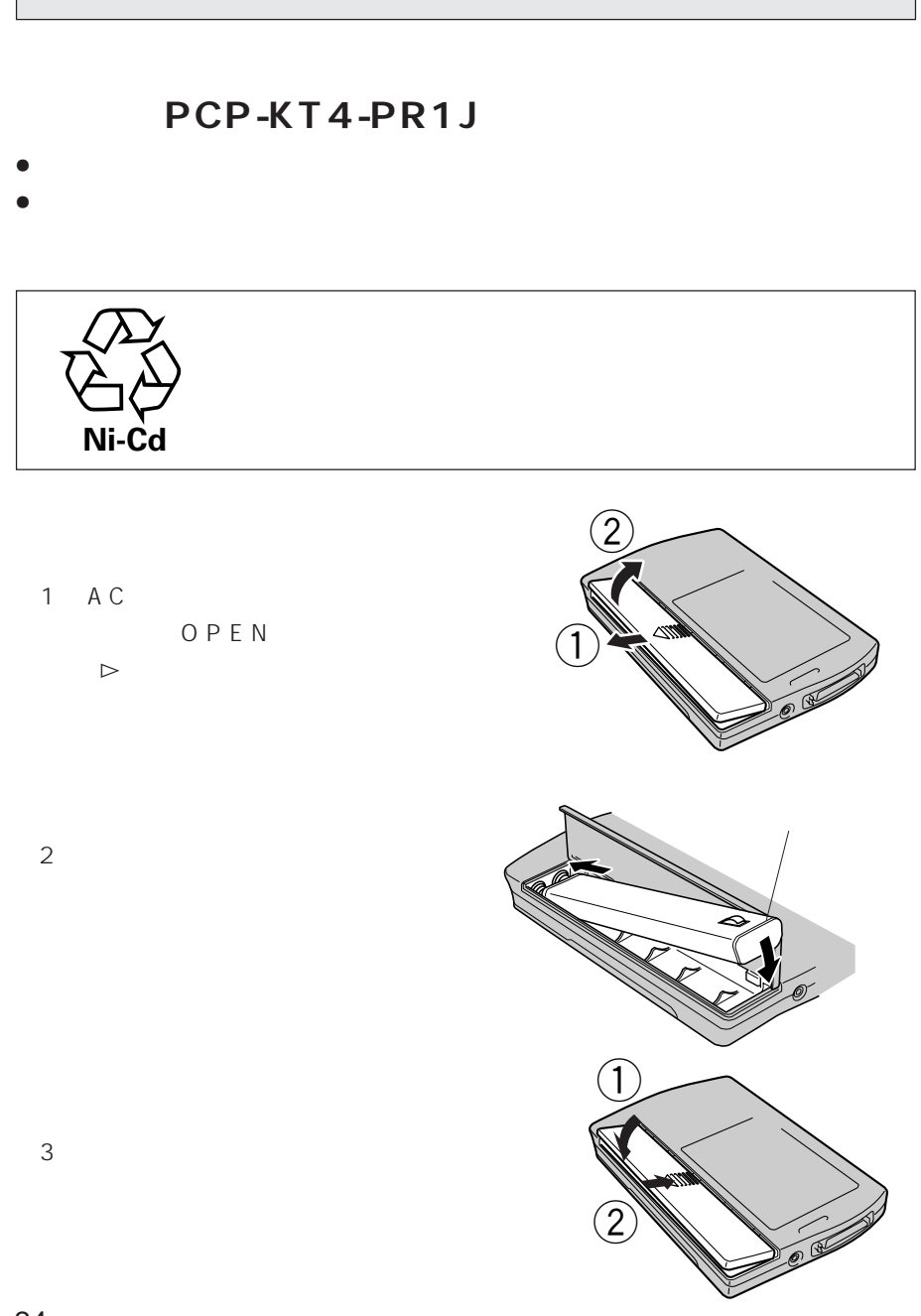

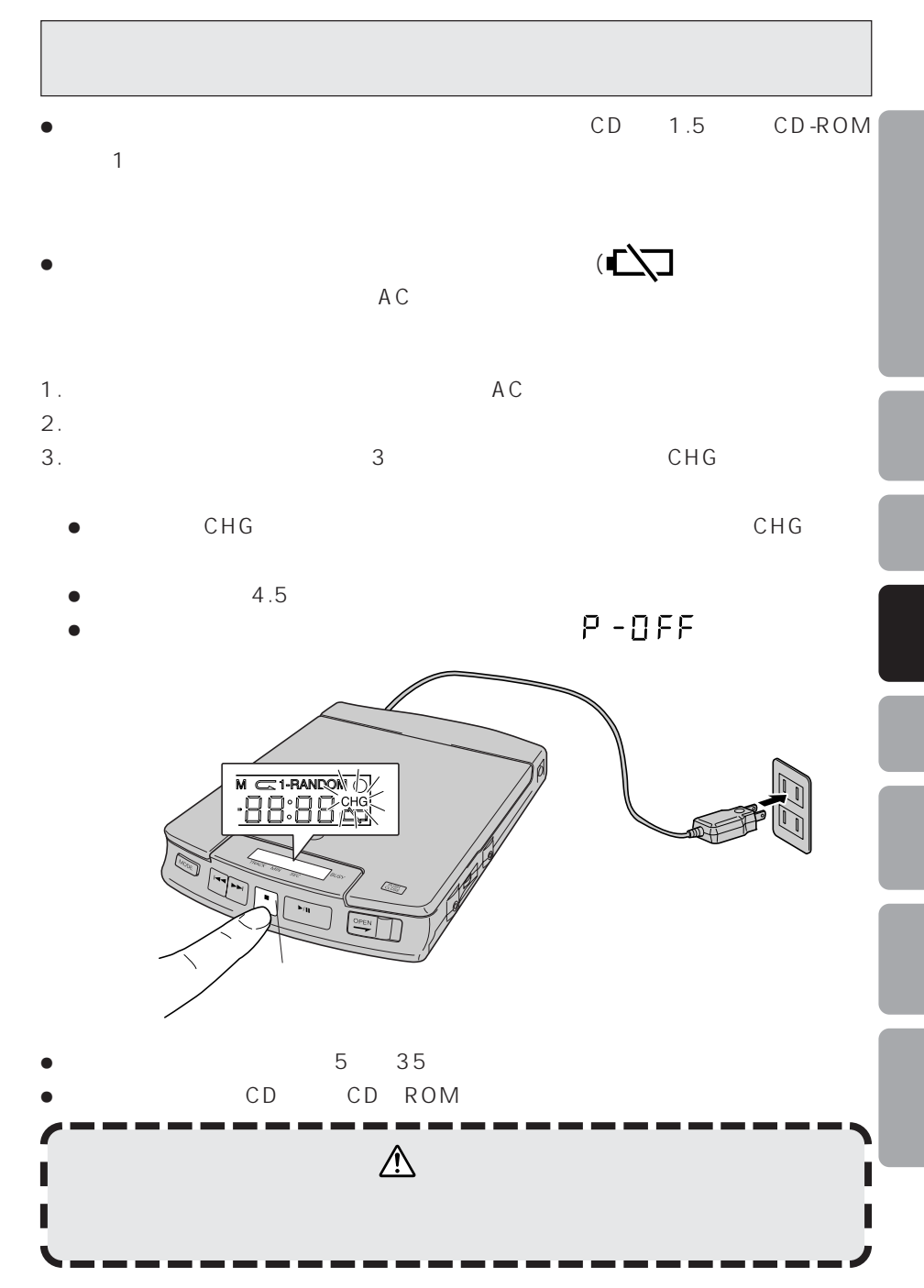

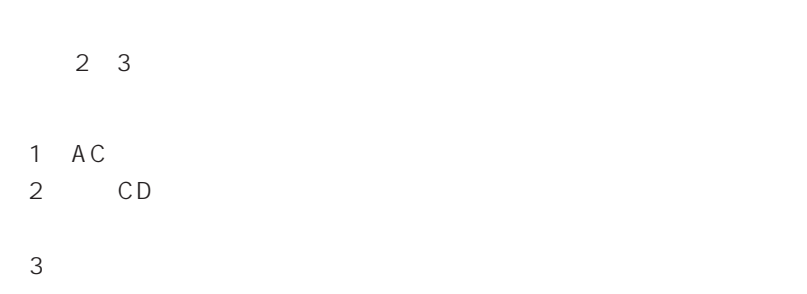

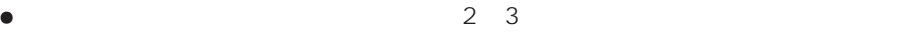

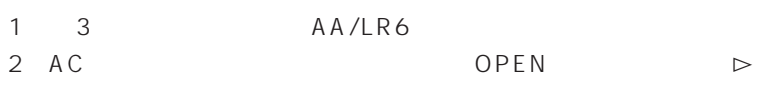

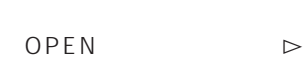

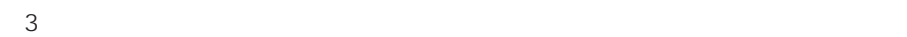

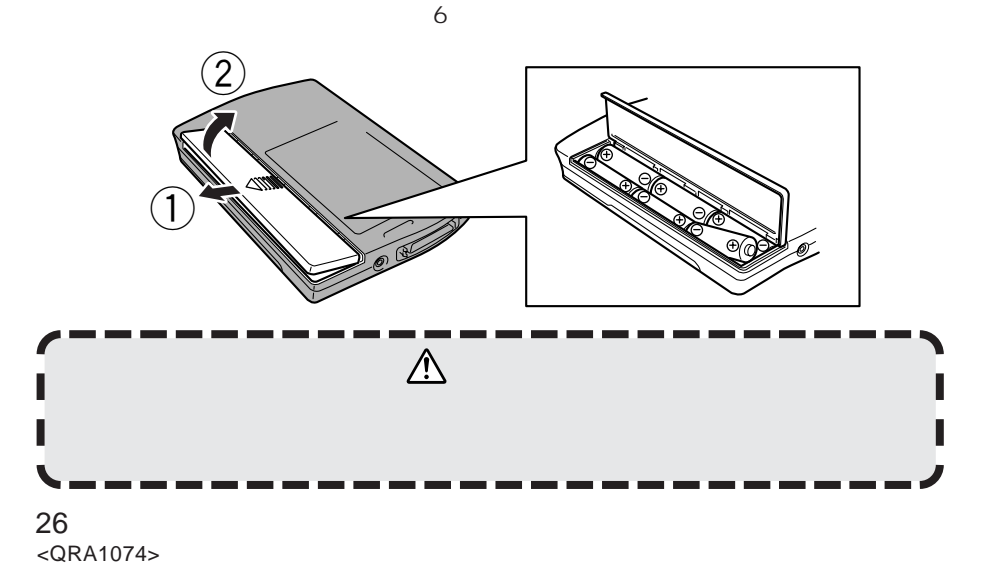

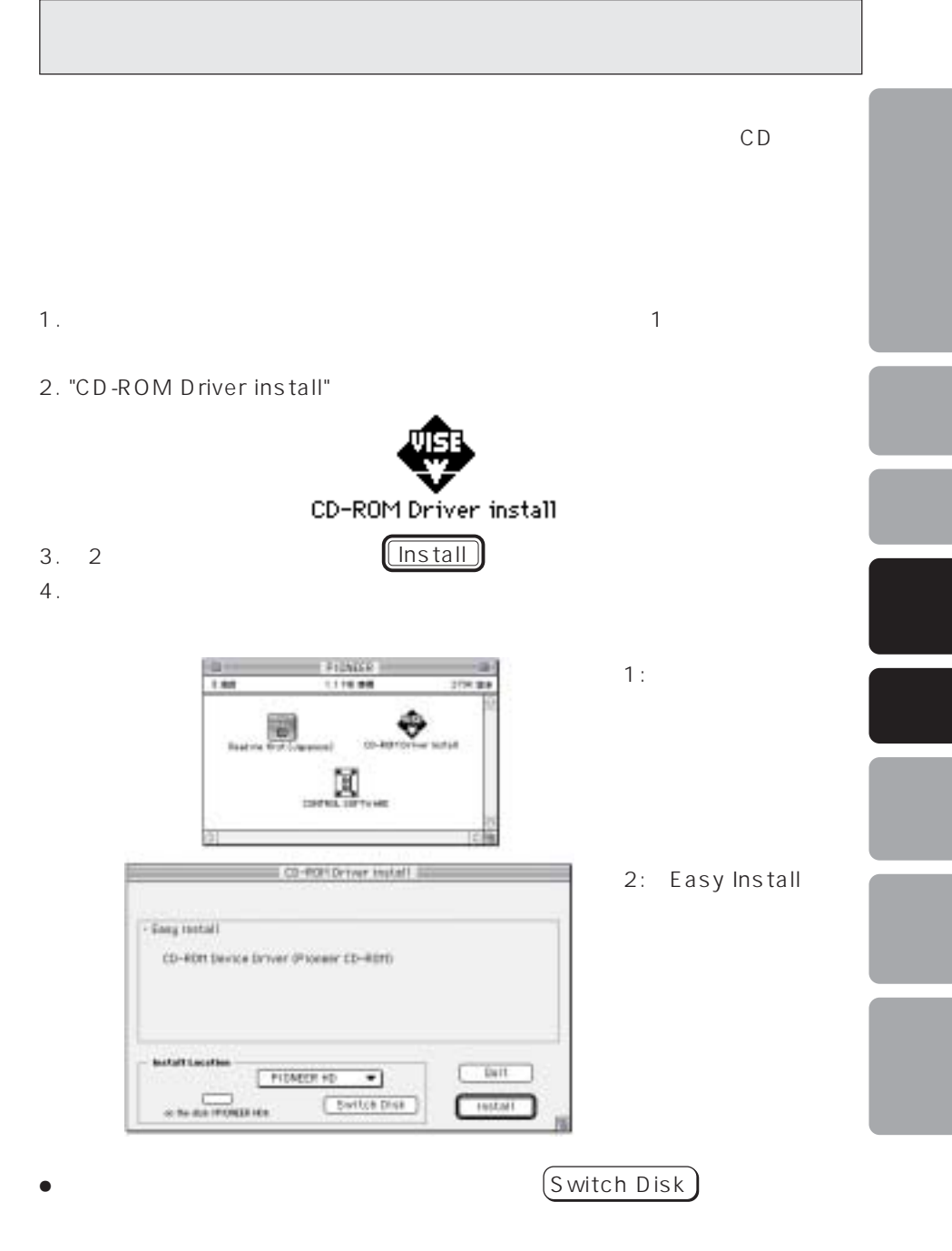

5. The South State of the Magnetic Secret Washington PlONEER CD ROM"

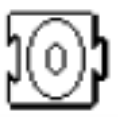

\* PIONEER CD ROM"

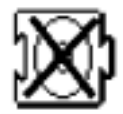

CD ROM

PlONEER CD‐ROM, Audio CD Access, Foreign File Access, High Sierra File Access, ISO 9660 File Access

Apple CD ROM Apple Apple Apple Apple The Apple CD–ROM" lnstaller Folder file System 6

" PIONEER CD ROM" System 6

### ● CD Vision c<sub>D</sub> • Audio CD Strip CD Talk7.5.2

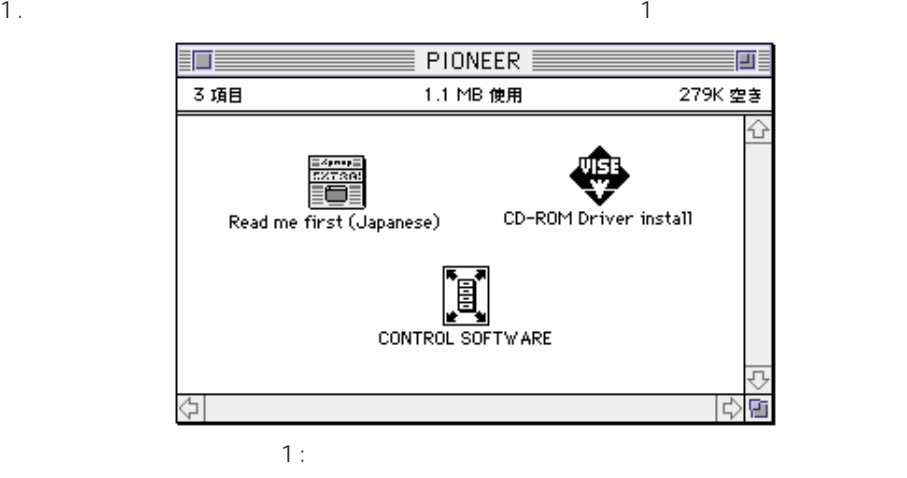

#### 2. CONTROL SOFTWARE (

#### $3.2$

- $3-1$
- $3-2$
- $3-3$

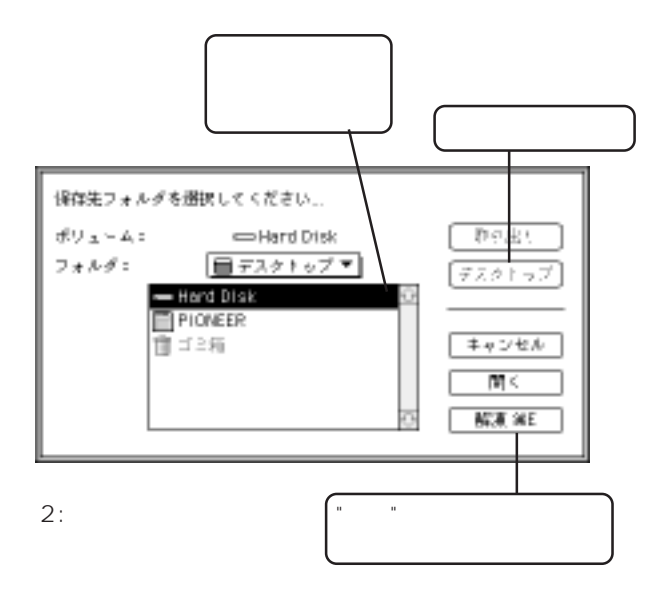

4. CONTROL Software CD Vision Audio CD Strip

5. アプリケーション アプリケーション アマンド Read Me "

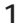

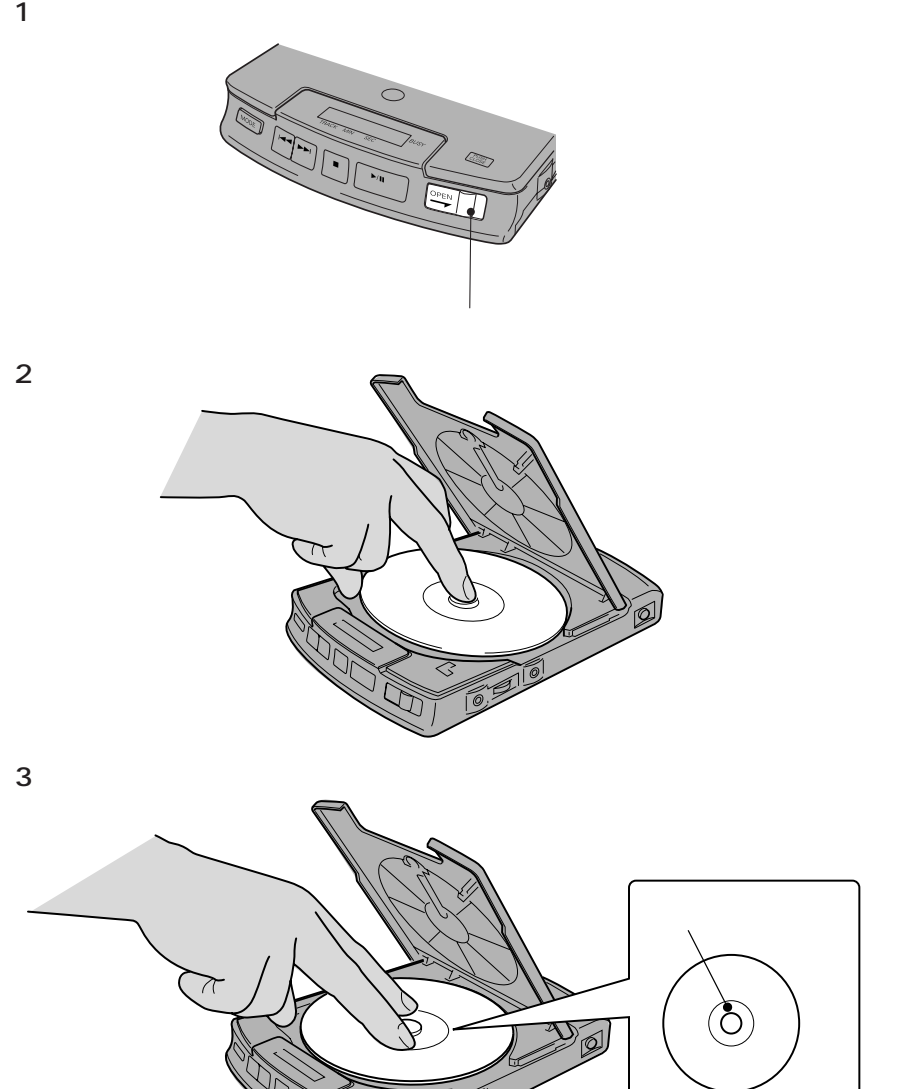

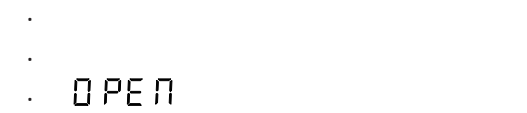

t Г I

1. ちゃくしゅう しょうしょう しょうしゅう

4. ディスクの回転が止っているのを確認してから、ディスクを取り出して

 $AC$ 

2. 本体下面の非常用オープンボタンをスライドしてください。 3. トップカバーが開きます。電池駆動による電源が入っていれば

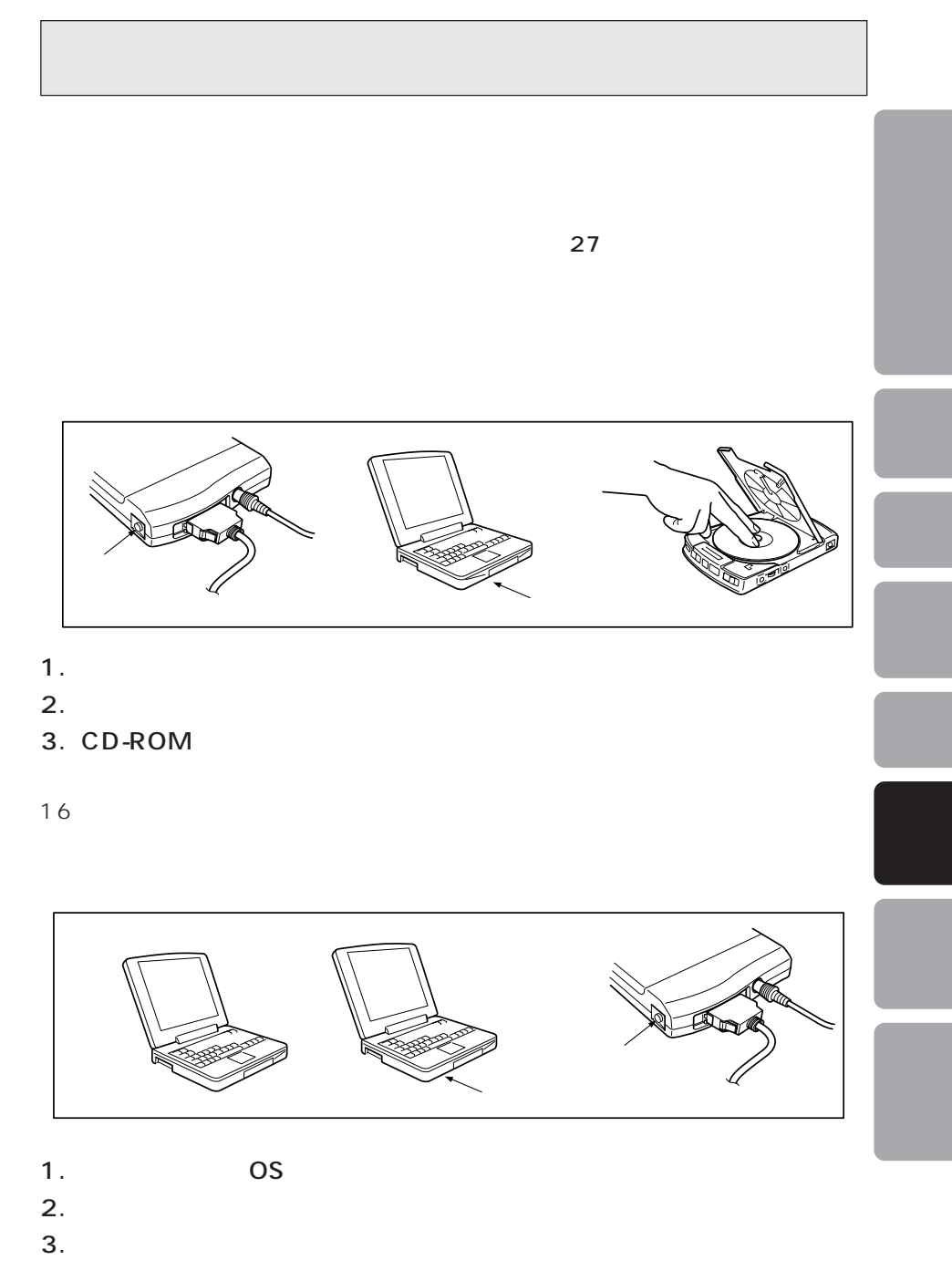

## **音楽CDを再生する場合**

 $\circ$ **ASS**  $\boxed{2}$   $\boxed{1}$ 

 $\overline{1}$ 

 $CD =$ 

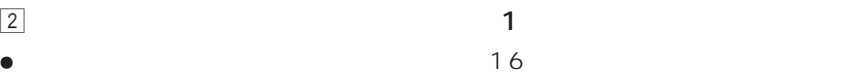

**音楽CDの再生を中止する場合**

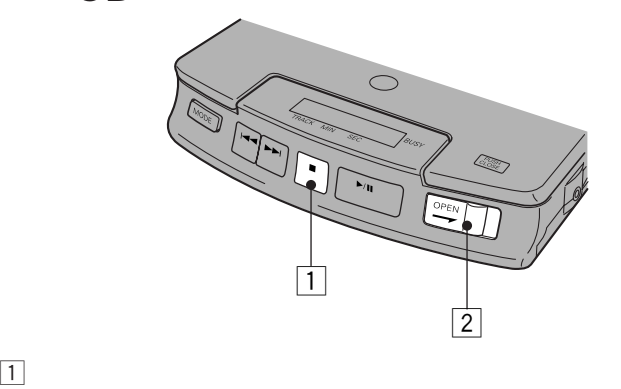

 $\overline{2}$ 

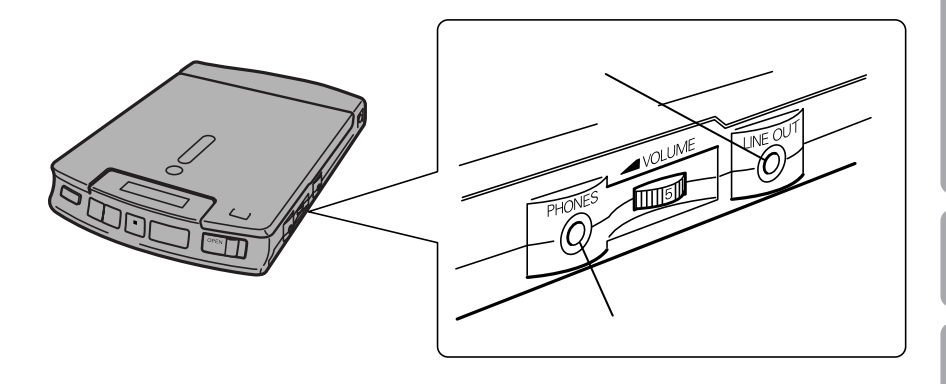

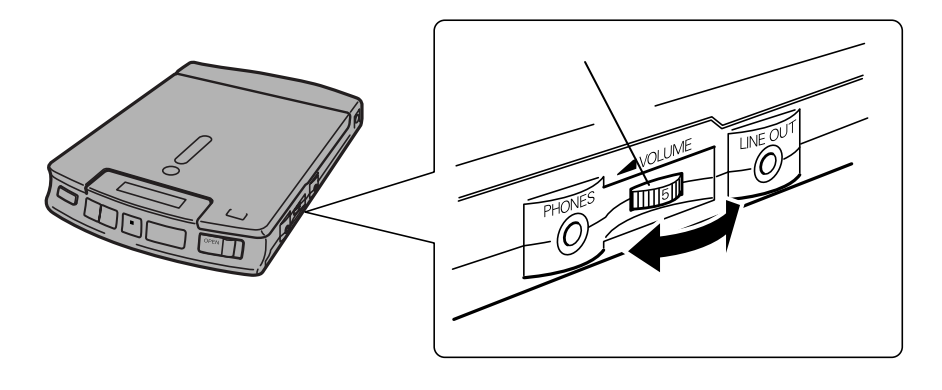

音楽CDの再生はヘッドホン端子あるいは、ライン出力端子を使って聞くことができ

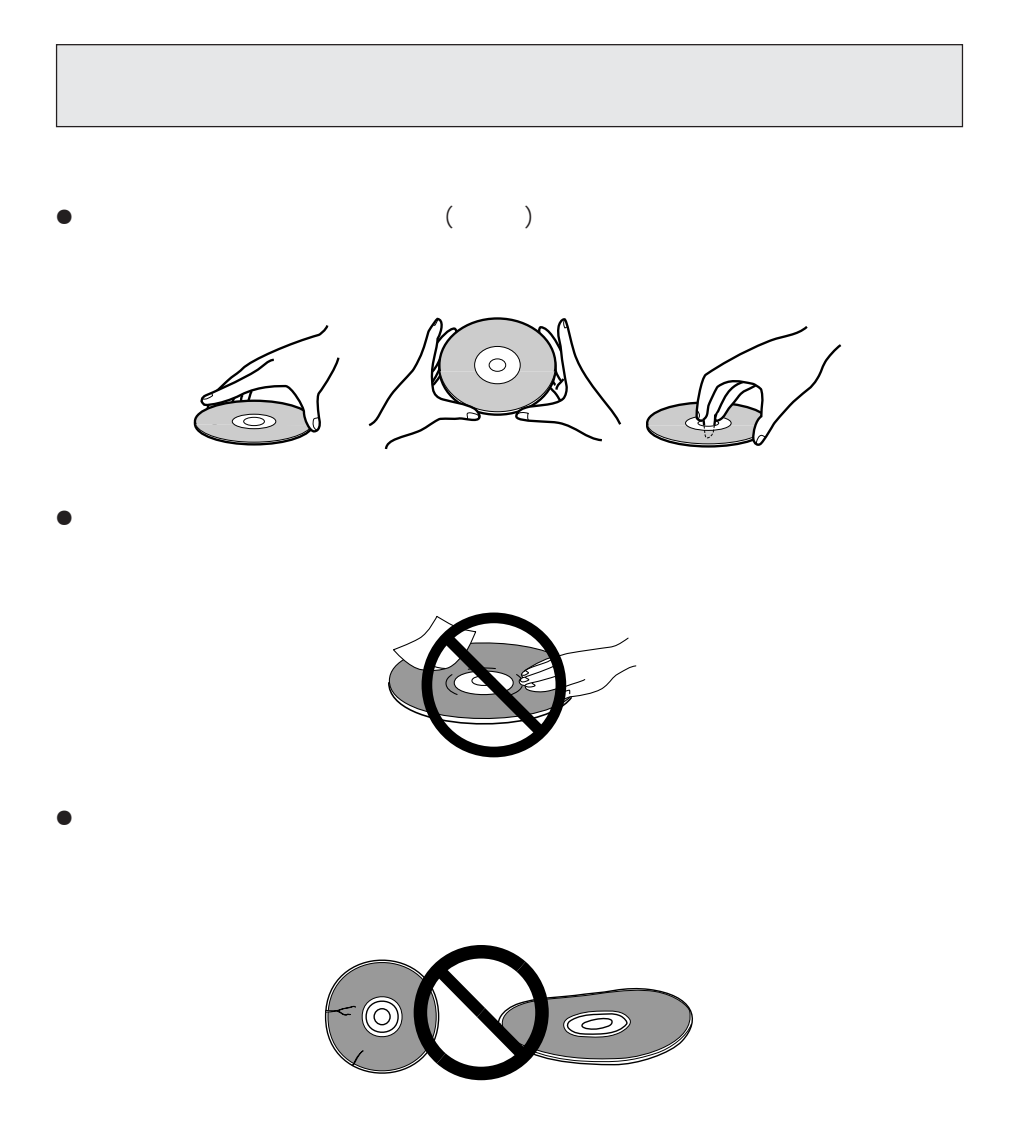

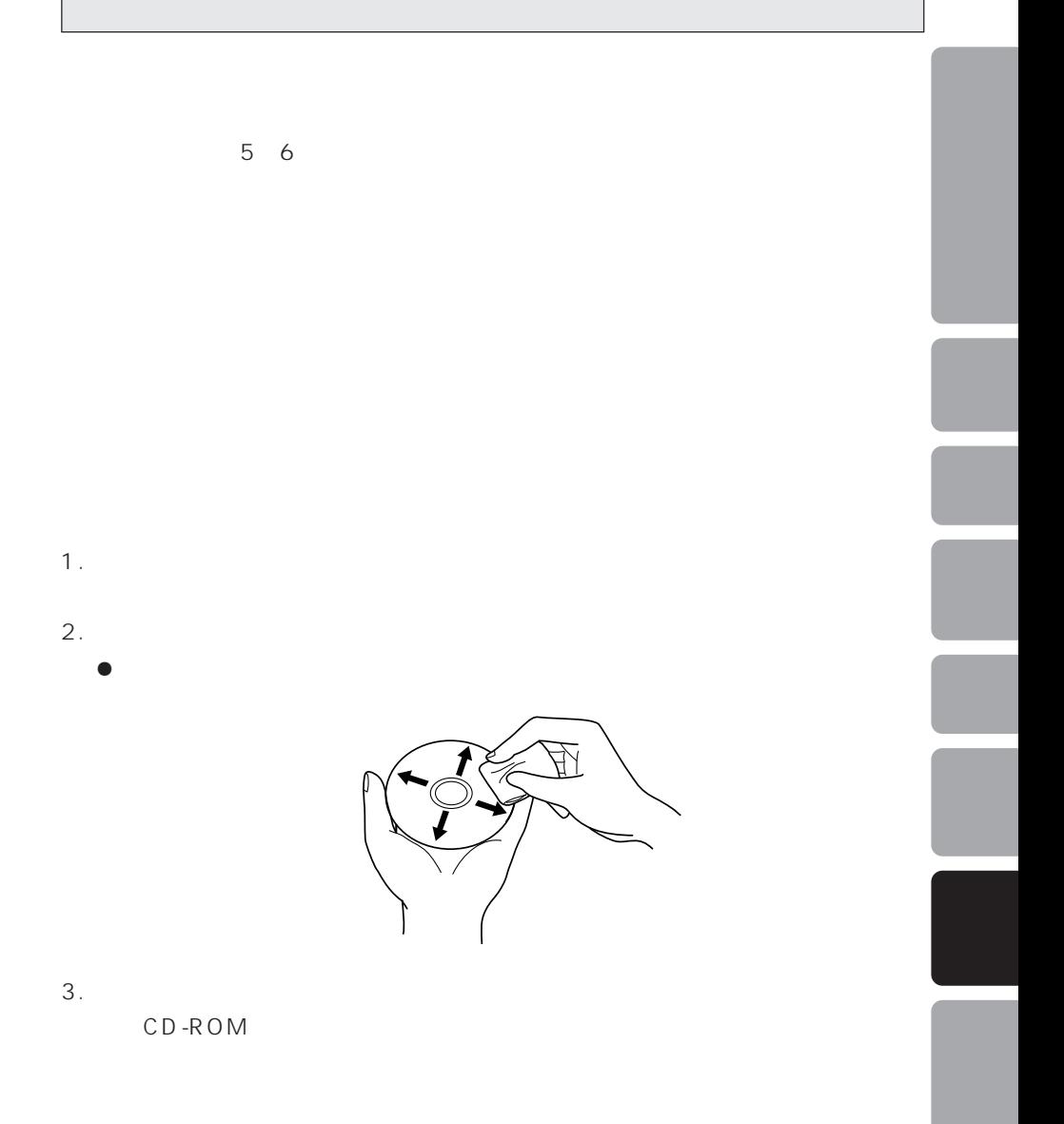

 $\triangle$ 

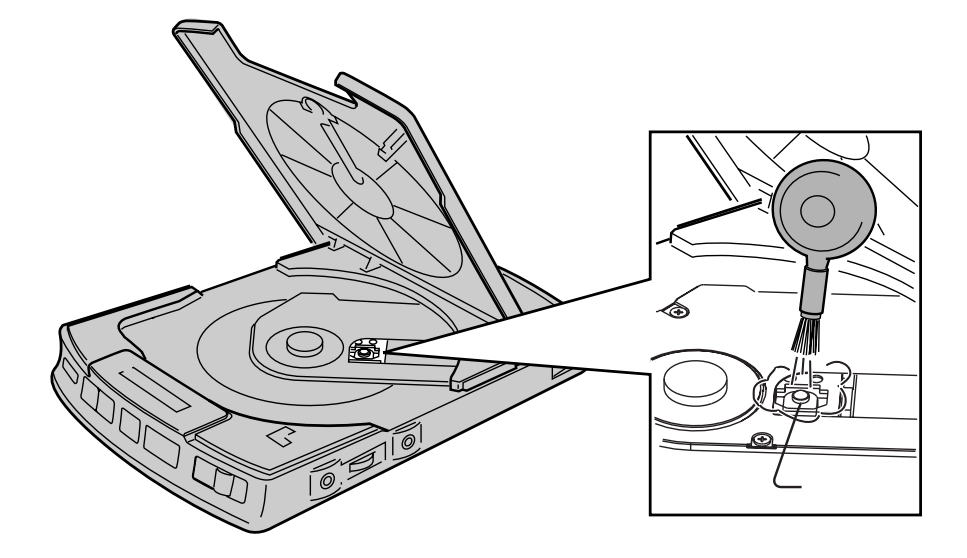

 $\oplus$ el

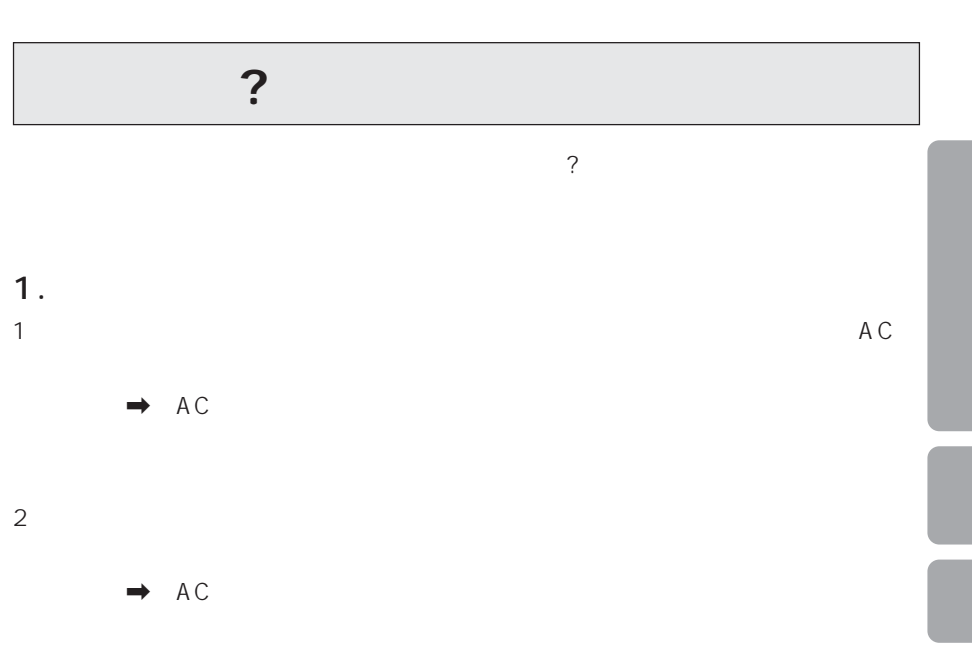

 $\rightarrow$ 

 $3$  $\rightarrow$ 

#### $2.$

1 CD-ROM

 $\rightarrow$ 

2
CD

 $\rightarrow$ 

 $3$ 

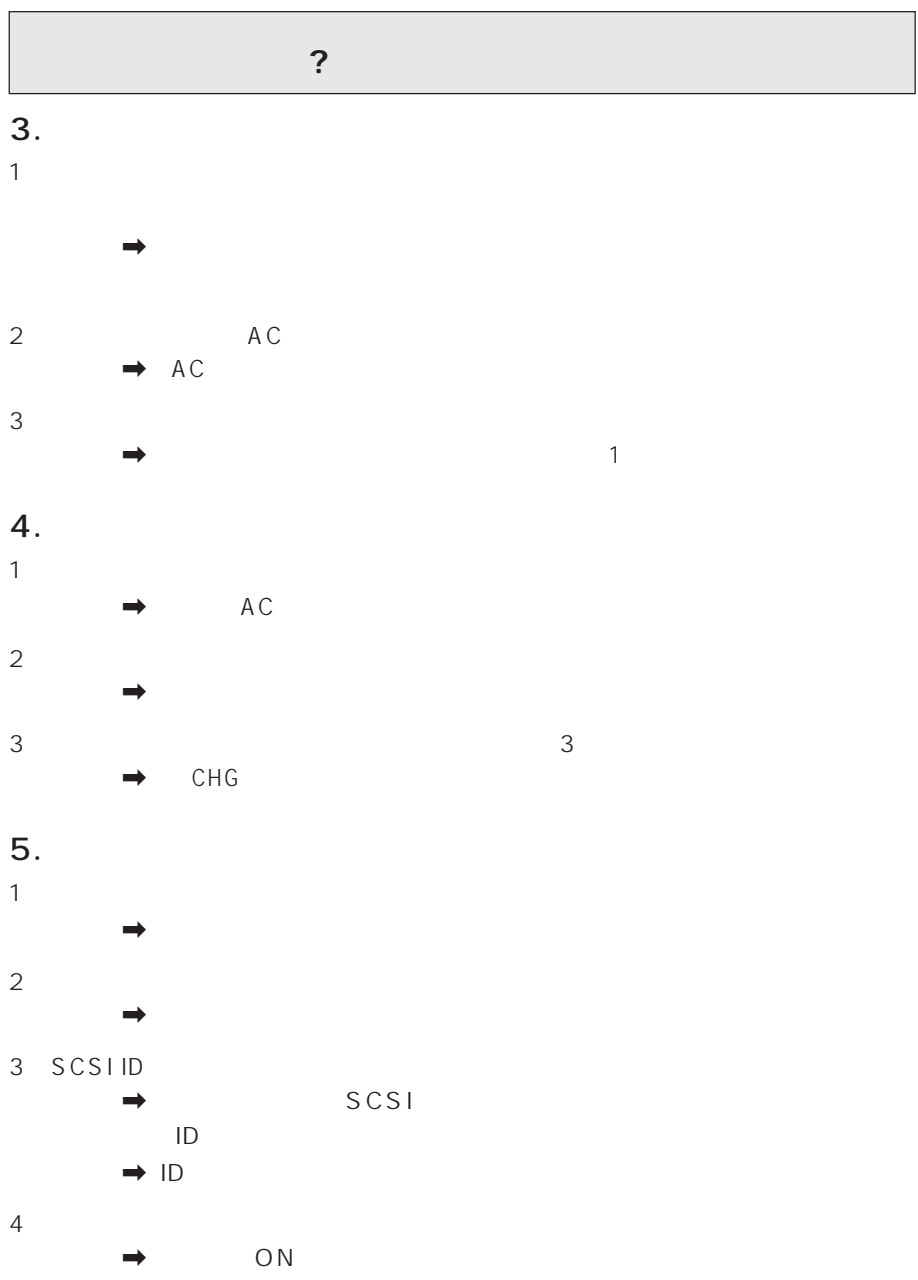

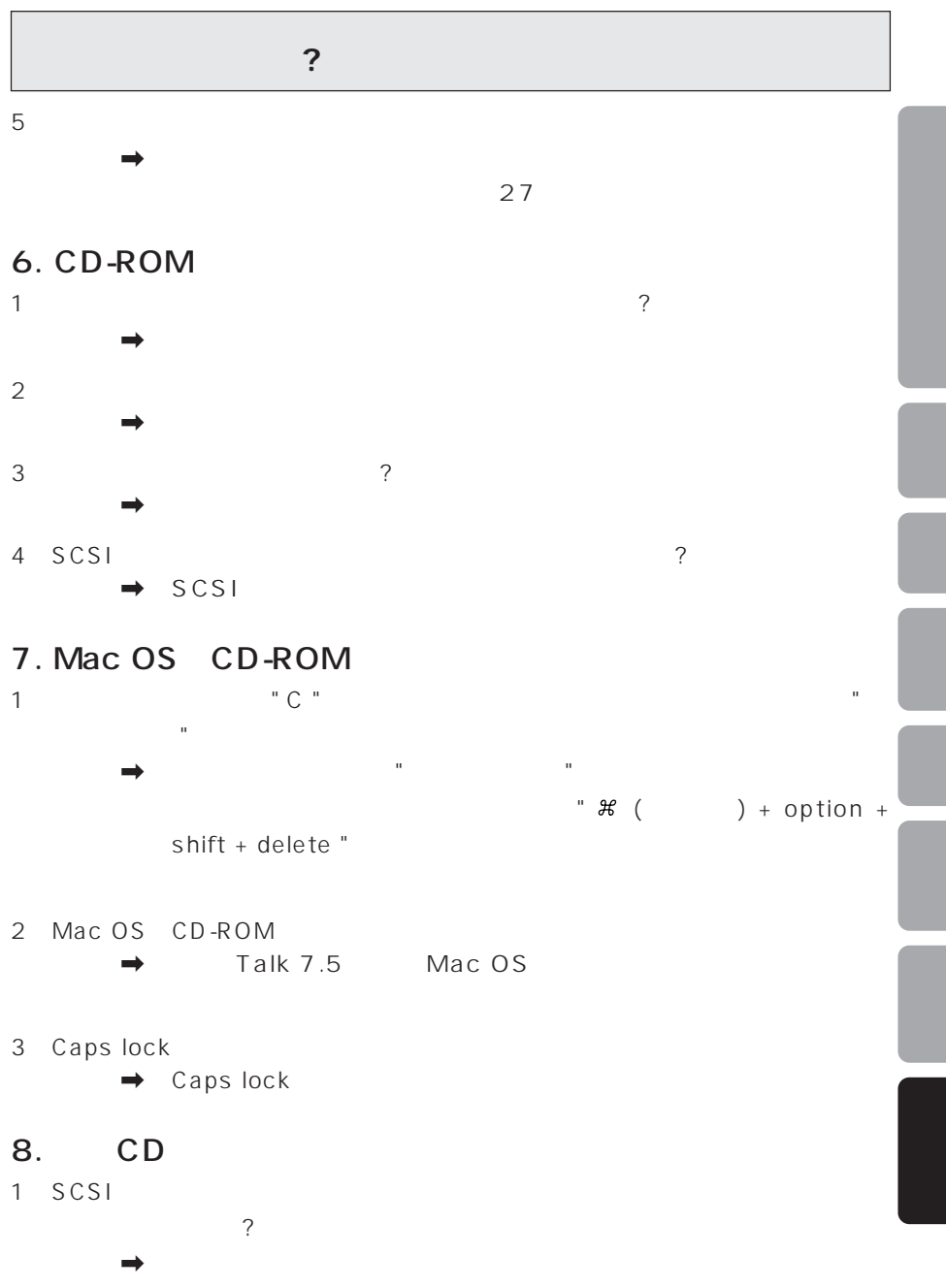

# $Q$ RATIZ

**10** 03-3495-5777 (10 5

保証期間はご確定期間はご確定期間です。

FAX 03-3495-4355

 $\bullet$ 

 $\bullet$ 

 $FAX$ 

 $43\quad 45$ 

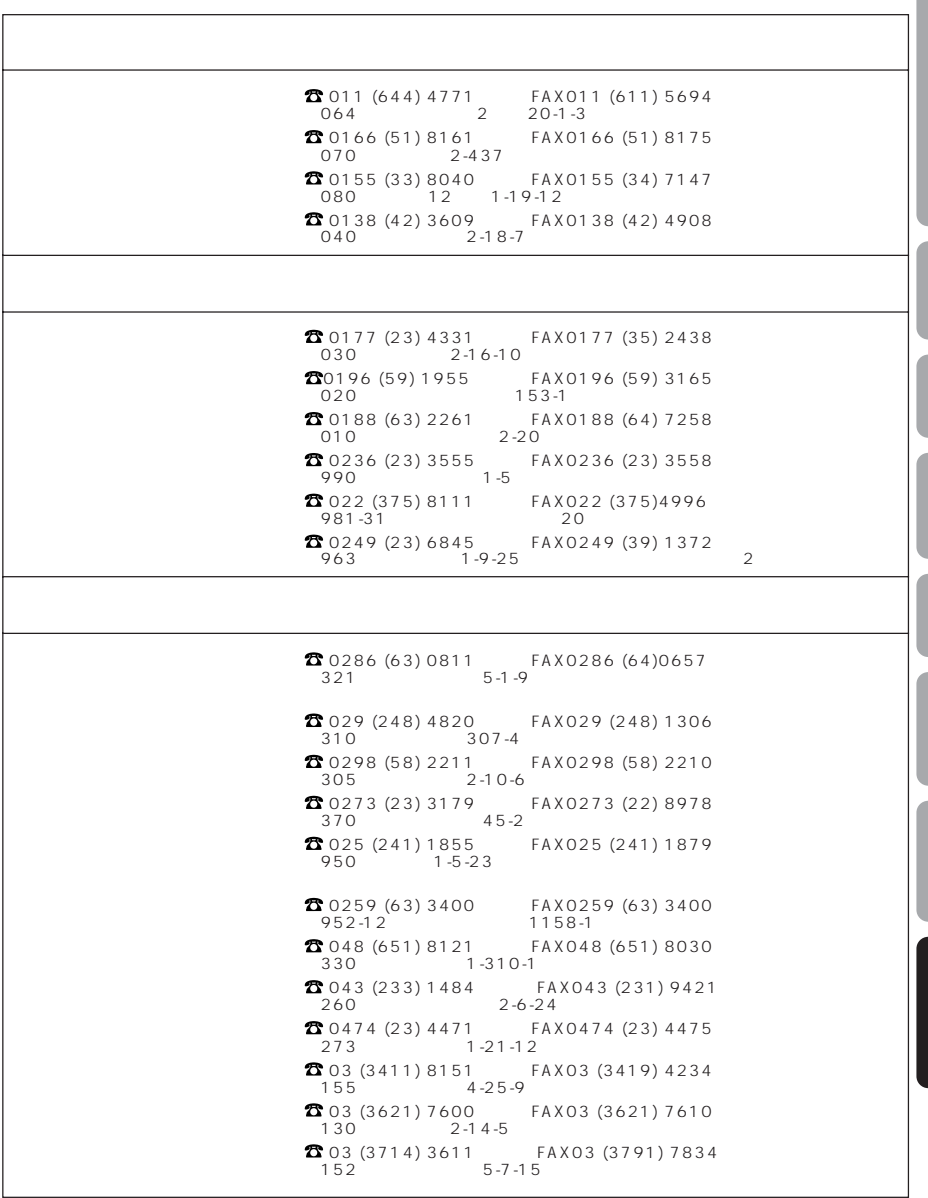

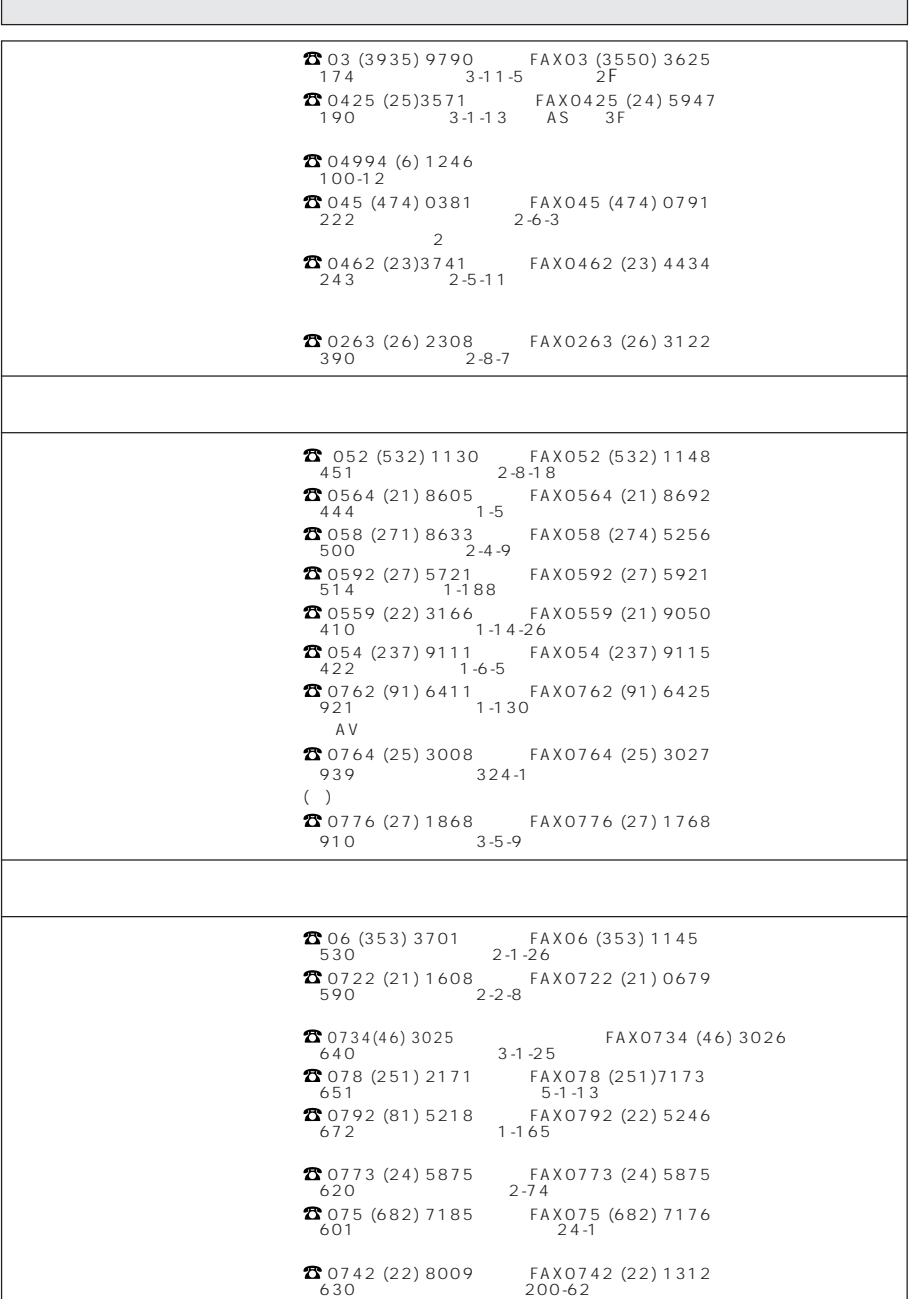

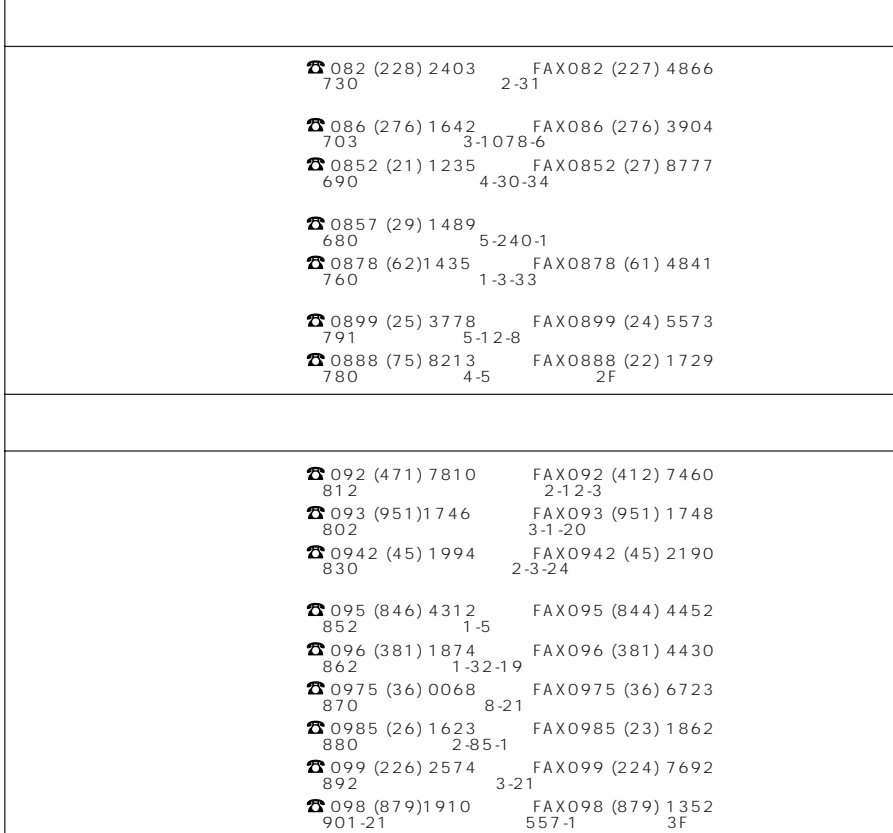

 $98$ 

#### CD-ROM (YELLOW BOOK  $(8cm/12cm)$ CD (RED BOOK 3670 KB/s(HI 670  $1545KB/s$ (PS  $\blacksquare$  $S/N$  $80dB$  $3.5$ A C  $\blacksquare$ 3  $AA/LR6$ ) x 6 (PCP-KT4-PR1J 7.2V,1000mAh

 $\lambda$ 

 $\lambda$ 

 $\lambda$ 

 $\lambda$ 

 $\mathbf{1}$ 

 $\mathcal{E}$ 

 $0.7W$ 

 $\lambda$ 

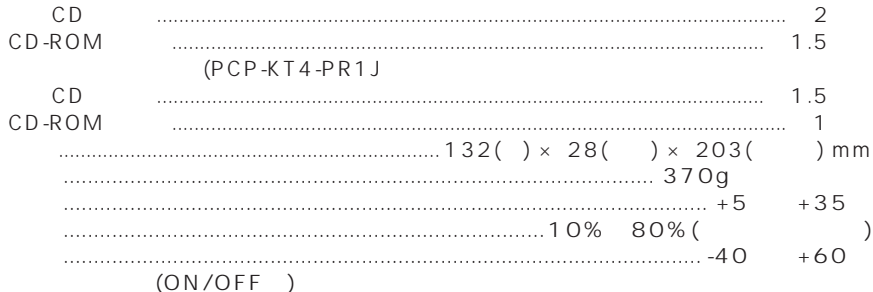

 $11W(AC)$ 

46  $<$ ORA1074>

 $CD-ROM$ 

 $1.$ 

 $1$ 

setup , Installer

2. 複製の制限

 $\frac{1}{\sqrt{2}}$ 

3. 改変等の禁止

CD-ROM

 $R = \frac{W}{\sqrt{2\pi}}$ 

1 Macintosh CD

 $4.$ 

 $5<sub>.</sub>$ 

 $60$ 

#### Macintosh

#### 153 1 4 1 TEL 03-3494-1111

### V C C I

⇔パイオニア

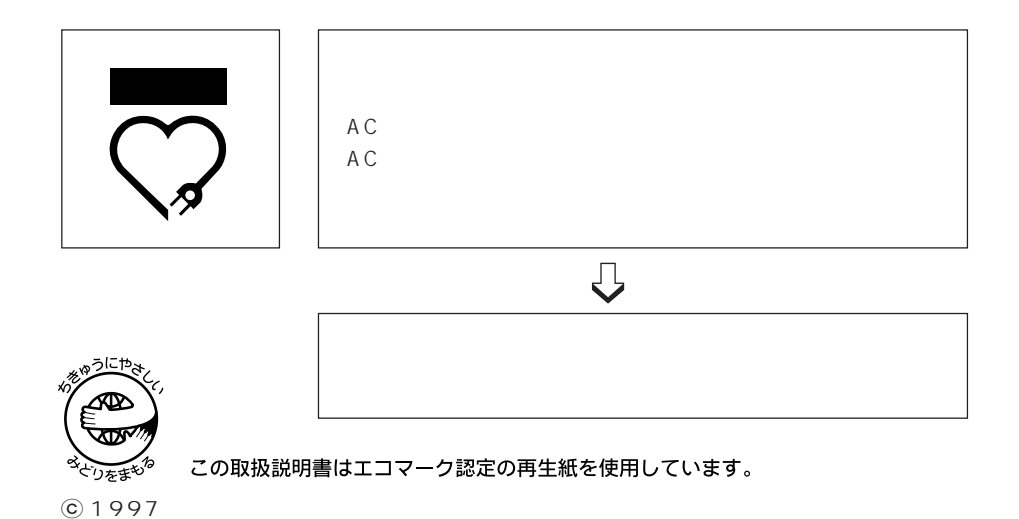